ФЕДЕРАЛЬНОЕ АГЕНТСТВО ЖЕЛЕЗНОДОРОЖНОГО ТРАНСПОРТА

Федеральное государственное бюджетное образовательное учреждение высшего образования

«Иркутский государственный университет путей сообщения»

### **Красноярский институт железнодорожного транспорта**

– филиал Федерального государственного бюджетного образовательного учреждения высшего образования «Иркутский государственный университет путей сообщения»

(КрИЖТ ИрГУПС)

УТВЕРЖДАЮ Председатель секции СОП канд. техн. наук, доцент В.О. Колмаков  $U$  may « $12 \times 03$  2020 г.

протокол № 7

## **Б1.В.05 Информационные технологии финансового рынка** рабочая программа дисциплины

Направление подготовки – 38.03.01 Экономика Профиль подготовки – Экономика предприятий и организаций Программа подготовки – академический бакалавриат Квалификация выпускника – бакалавр Форма обучения – заочная Нормативный срок обучения – 5 лет Кафедра-разработчик программы – Управление персоналом

Часов по учебному плану  $-72$  зачет  $-5$ 

Общая трудоемкость в з.е.  $-2$  Формы промежуточной аттестации на курсах:

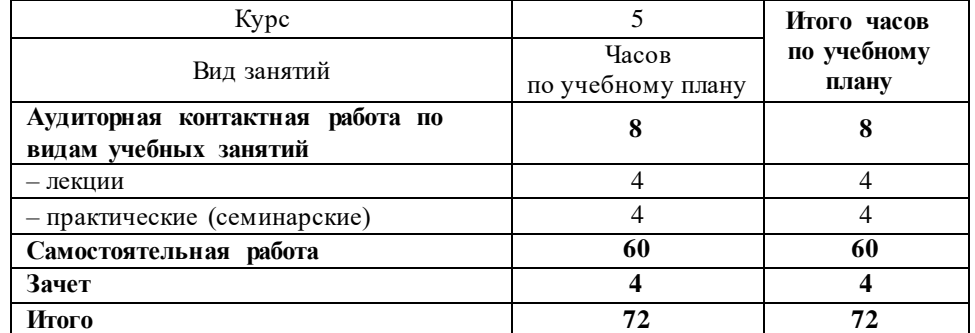

### **Распределение часов дисциплины по курсам**

### КРАСНОЯРСК

Рабочая программа дисциплины разработана в соответствии с ФГОС ВО по направлению подготовки 38.03.01 Экономика (уровень бакалавриата), утвержденным Приказом Министерства образования и науки Российской Федерации от 12 ноября 2015 г. № 1327, и на основании учебного плана по направлению подготовки 38.03.01 Экономика, профиль «Экономика предприятий и организаций», утвержденного приказом ректора ИрГУПС от 08.05.2020 г. № 268-1.

Программу составил: канд. пед. наук, доцент  $\mathcal{J}^*$  Д.Н. Кузьмин

Рабочая программа дисциплины обсуждена и рекомендована к применению в образовательном процессе для обучения обучающихся по направлению подготовки 38.03.01 Экономика на заседании кафедры «Управление персоналом». Протокол от «12» 03 2020 г. № 8

Срок действия программы: 2020-2025 гг

Зав. кафедрой канд. техн. наук, доцент  $\sqrt{\frac{4}{10}}$  В.О. Колмаков

Согласовано

Заведующий библиотекой Е.А. Евдокимова<br>Начальник отдела информация Начальник отдела информационных технологий и связи  $B.A.$  Жбанов

Рецензент(ы) из числа основных работодателей: Красноярская железная дорога - филиал ОАО «РЖД», начальник службы экономики и финансов

Т.А.Симонов

### 1 ПЕЛИ И ЗАЛАЧИ ОСВОЕНИЯ ЛИСШИПЛИНЫ

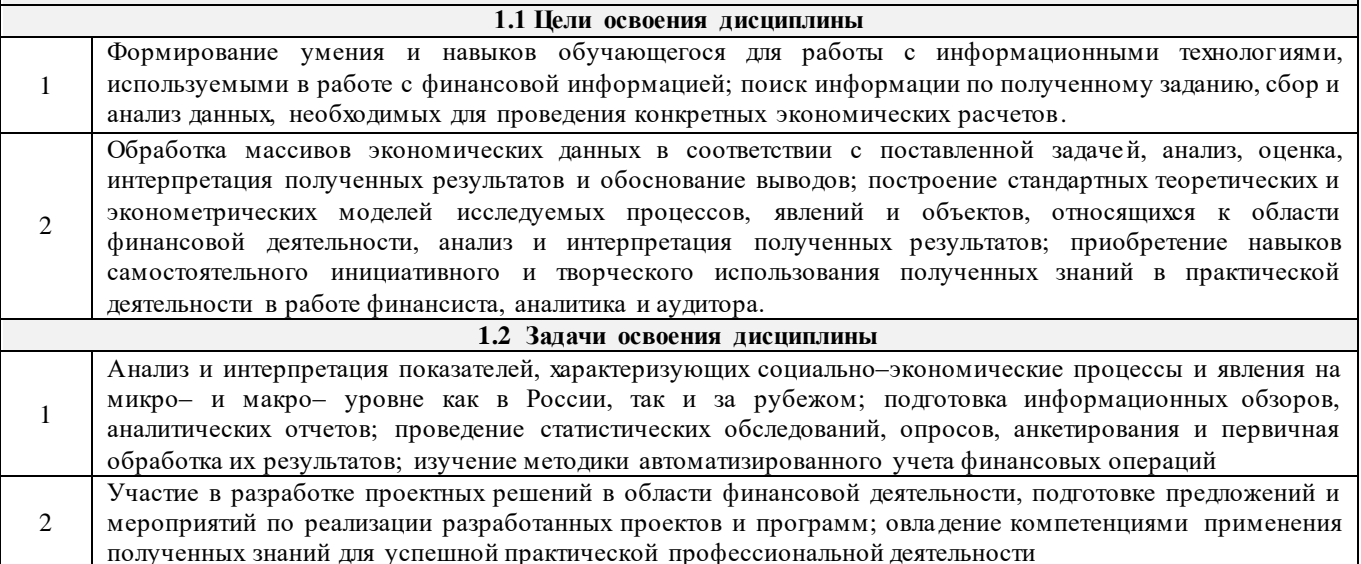

### 2 МЕСТО ДИСЦИПЛИНЫ В СТРУКТУРЕ ОПОП

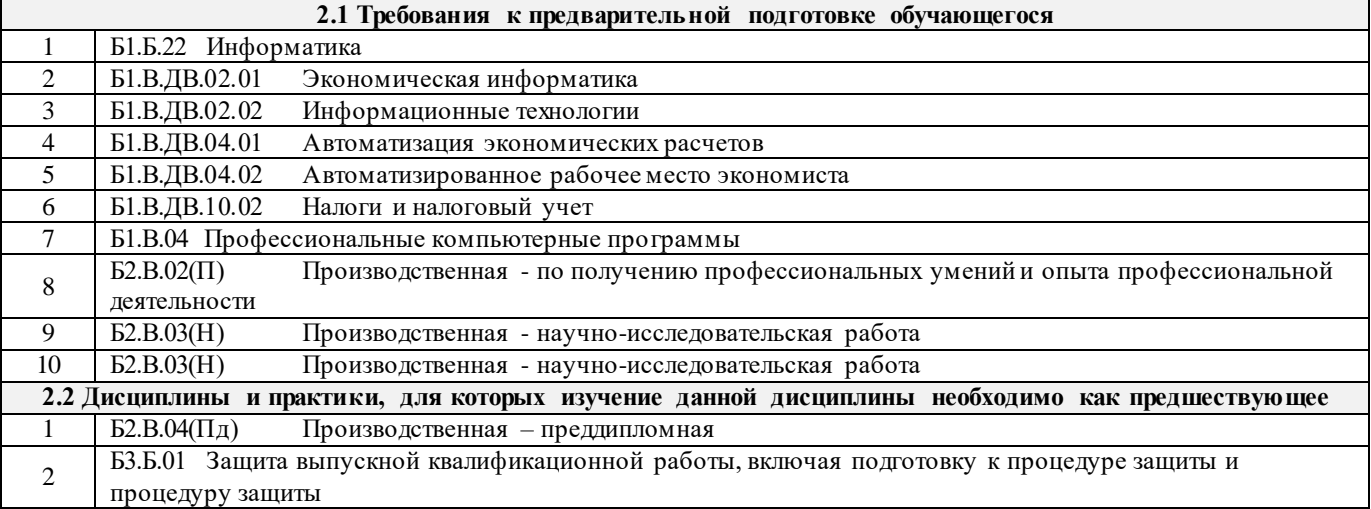

### 3 ПЛАНИРУЕМЫЕ РЕЗУЛЬТАТЫ ОБУЧЕНИЯ ПО ДИСЦИПЛИНЕ, СООТНЕСЕННЫЕ С ПЛАНИРУЕМЫМИ РЕЗУЛЬТАТАМИ ОСВОЕНИЯ ОБРАЗОВАТЕЛЬНОЙ ПРОГРАММЫ

ОПК-1: способность решать стандартные задачи профессиональной деятельности на основе информационной и библиографической культуры с применением информационно-коммуникационных технологий и с учетом основных требований информационной безопасности Минимальный уровень освоения компетенции Знать Знать структуру информационных систем, и определение их программного, аппаратного, организационного, правового, математического, информационного обеспечения. Знать основные функции экономических информационных систем Уметь подбирать необходимое прикладное программное обеспечение для решения своих задач Уметь профессиональной деятельности в сфере экономики и бухгалтерского учета. Владеть навыками выявления обеспечивающих частей современных экономических информационных Владеть систем Базовый уровень освоения компетенции Знать классификацию информационных систем по различным признакам. Знать структуру и основные Знать функции справочных, маркетинговых, аналитических информационных систем, информационных систем пенсионного фонда России, федеральной налоговой службы, страховых компаний. Уметь использовать весь спектр функций информационных систем подготовки отчетности для Уметь пенсионного фонда России. Владеть программными системами кадрового менеджмента и навыками подготовки отчетности для в Владеть Пенсионный фонд, а также расчета фиксированного размера платежа индивидуального предпринимателя. Высокий уровень освоения компетенции Знать информационные системы различных сфер применения, их основные функции и задачи. Знать Уметь Уметь ставить цели и формулировать задачи для их решения с помощью прикладного программного

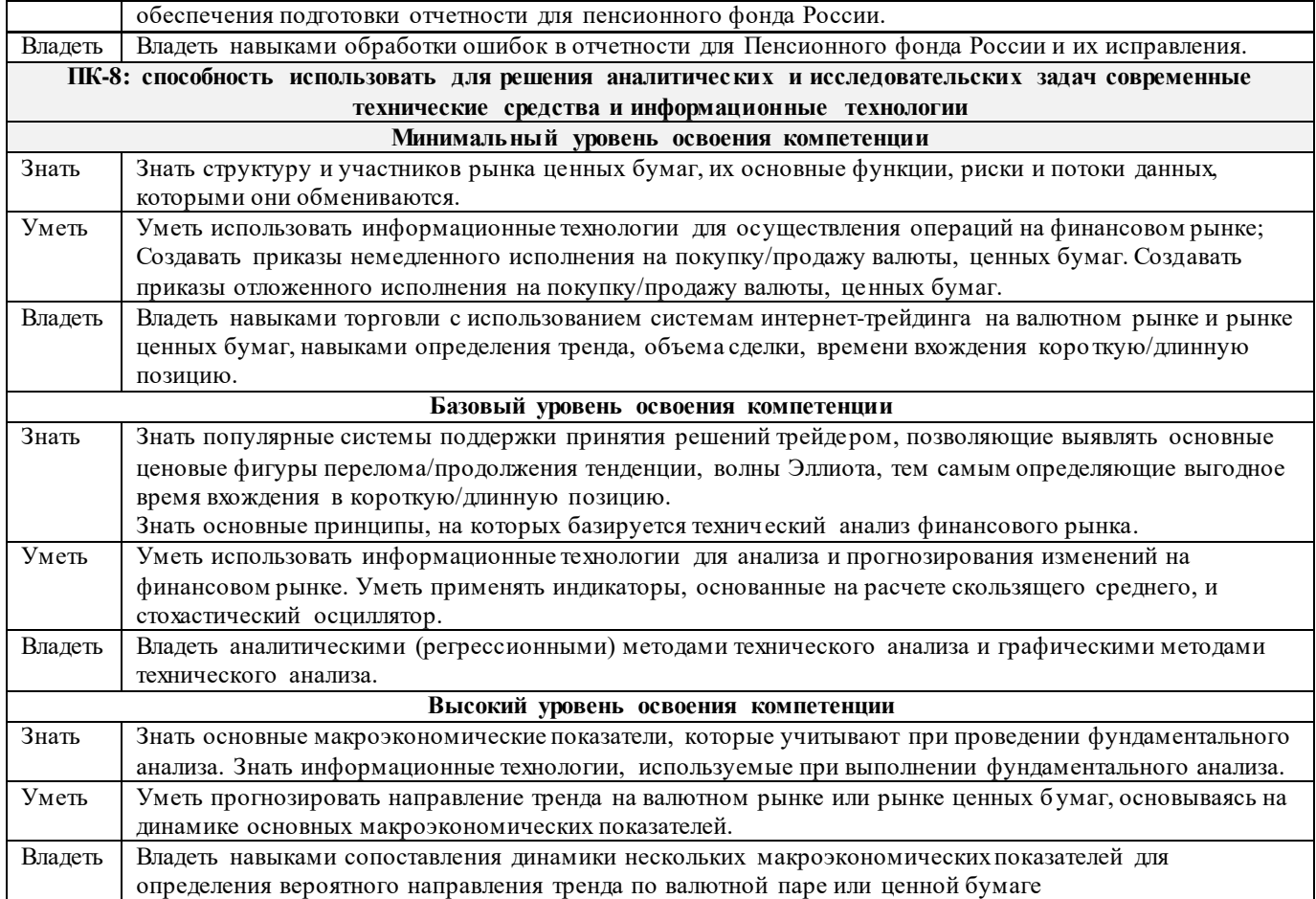

### **В результате освоения дисциплины обучающийся должен**

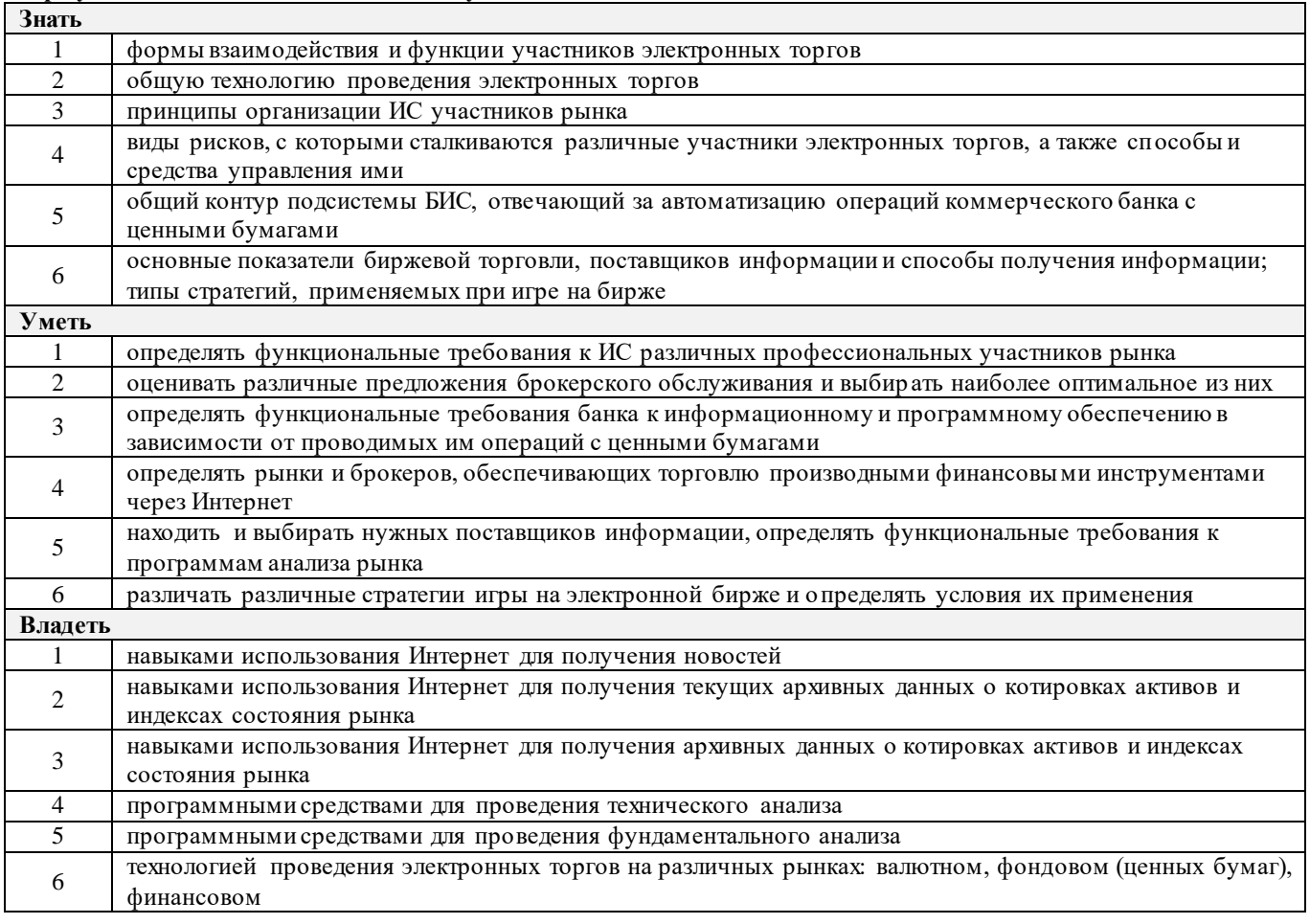

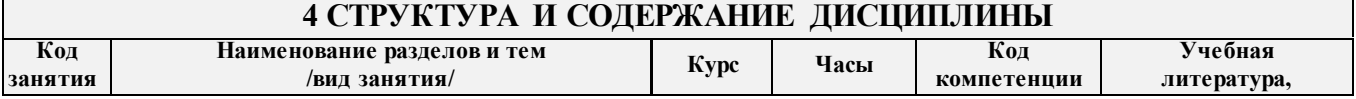

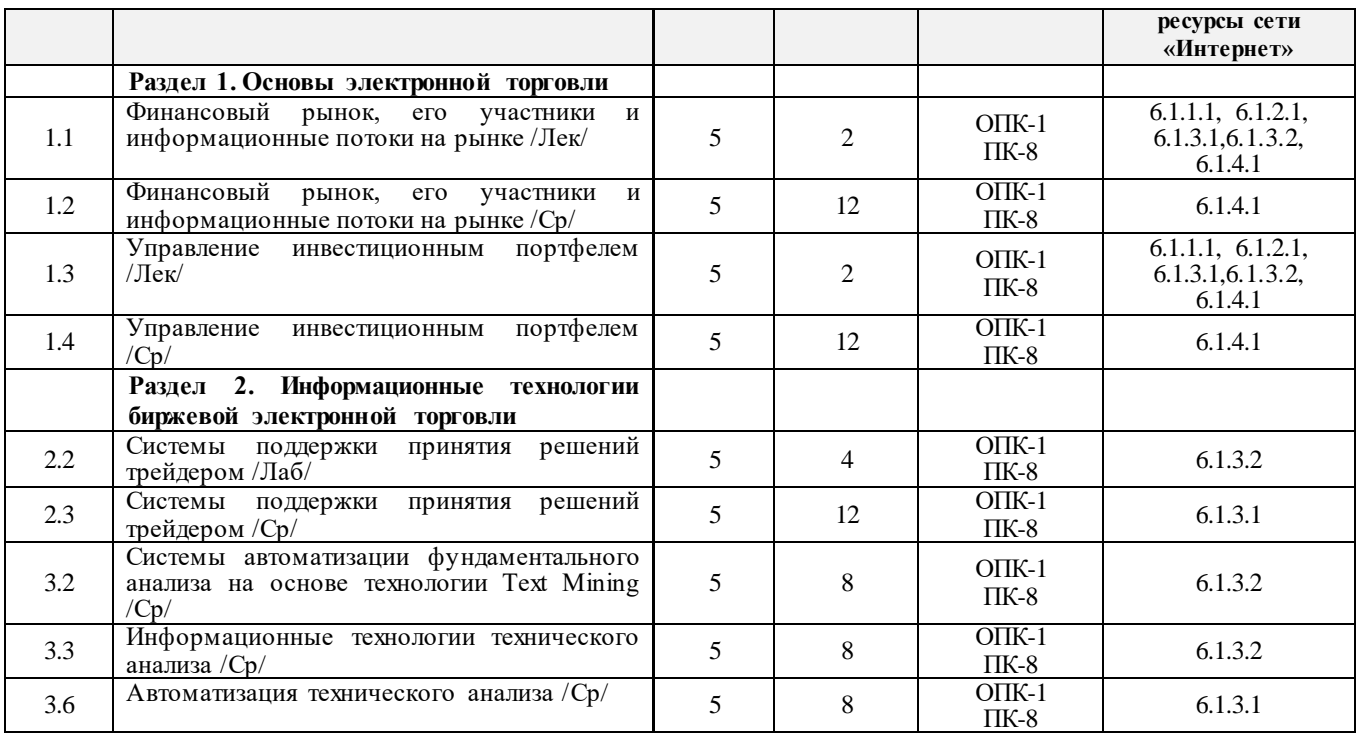

### **5 ФОНД ОЦЕНОЧНЫХ СРЕДСТВ ДЛЯ ПРОВЕДЕНИЯ ТЕКУЩЕГО КОНТРОЛЯ УСПЕВАЕМОСТИ И ПРОМЕЖУТОЧНОЙ АТТЕСТАЦИИ ОБУЧАЮЩИХСЯ ПО ДИСЦИПЛИНЕ**

Фонд оценочных средств для проведения текущего контроля успеваемости и промежуточной аттестации по дисциплине разработан в соответствии с Положением о формировании фондов оценочных средств для проведения текущего контроля успеваемости, промежуточной и государственной итоговой аттестации № П.312000.06.7.188- 2017.

Фонд оценочных средств для проведения текущего контроля успеваемости и промежуточной аттестации по данной дисциплине представлен в приложении № 1 к рабочей программе дисциплины и размещен в электронной информационно-образовательной среде Университета, доступной обучающемуся через его личный кабинет.

### **6 УЧЕБНО-МЕТОДИЧЕСКОЕ И ИНФОРМАЦИОННОЕ ОБЕСПЕЧЕНИЕ ДИСЦИПЛИНЕ**

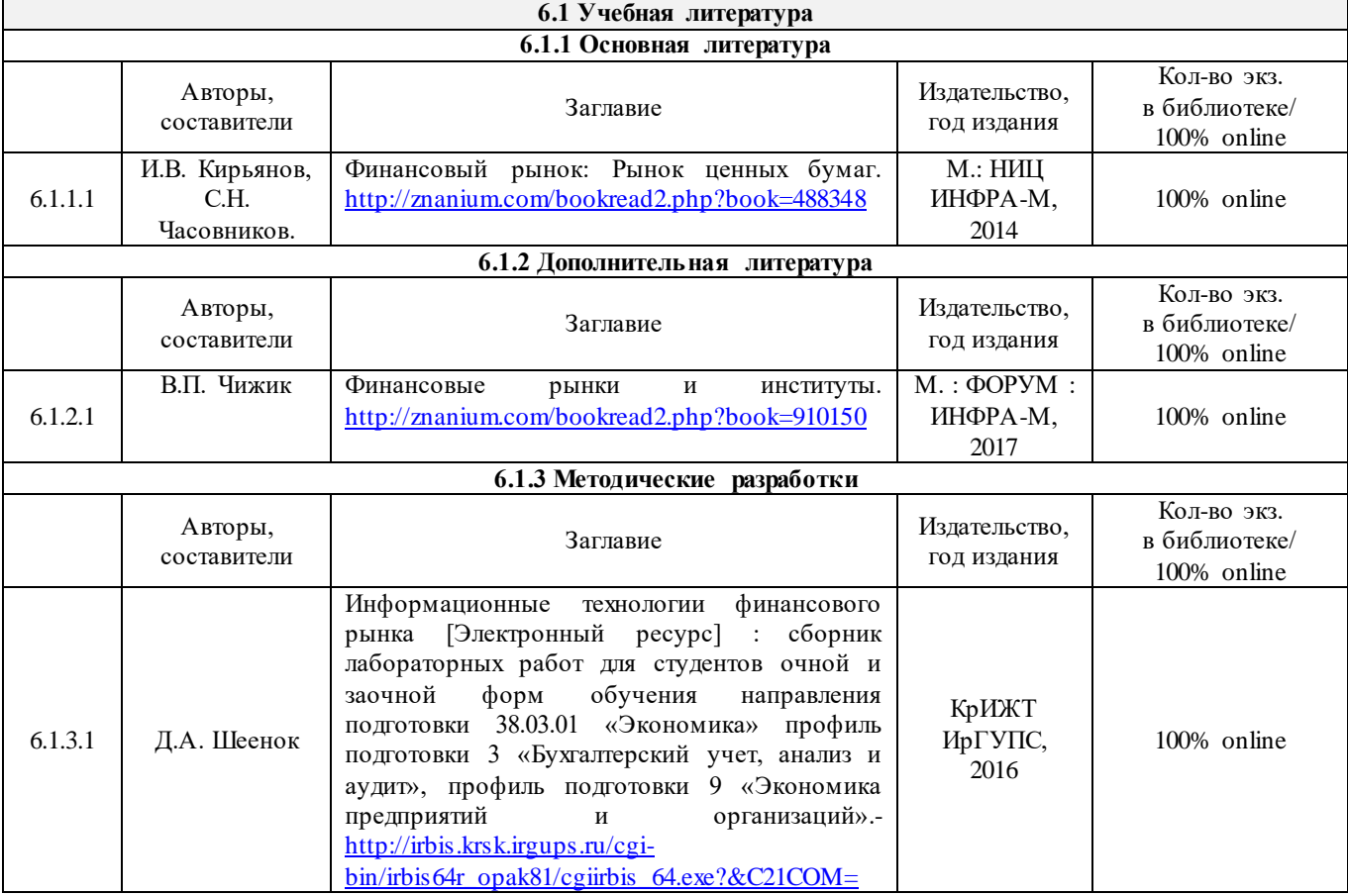

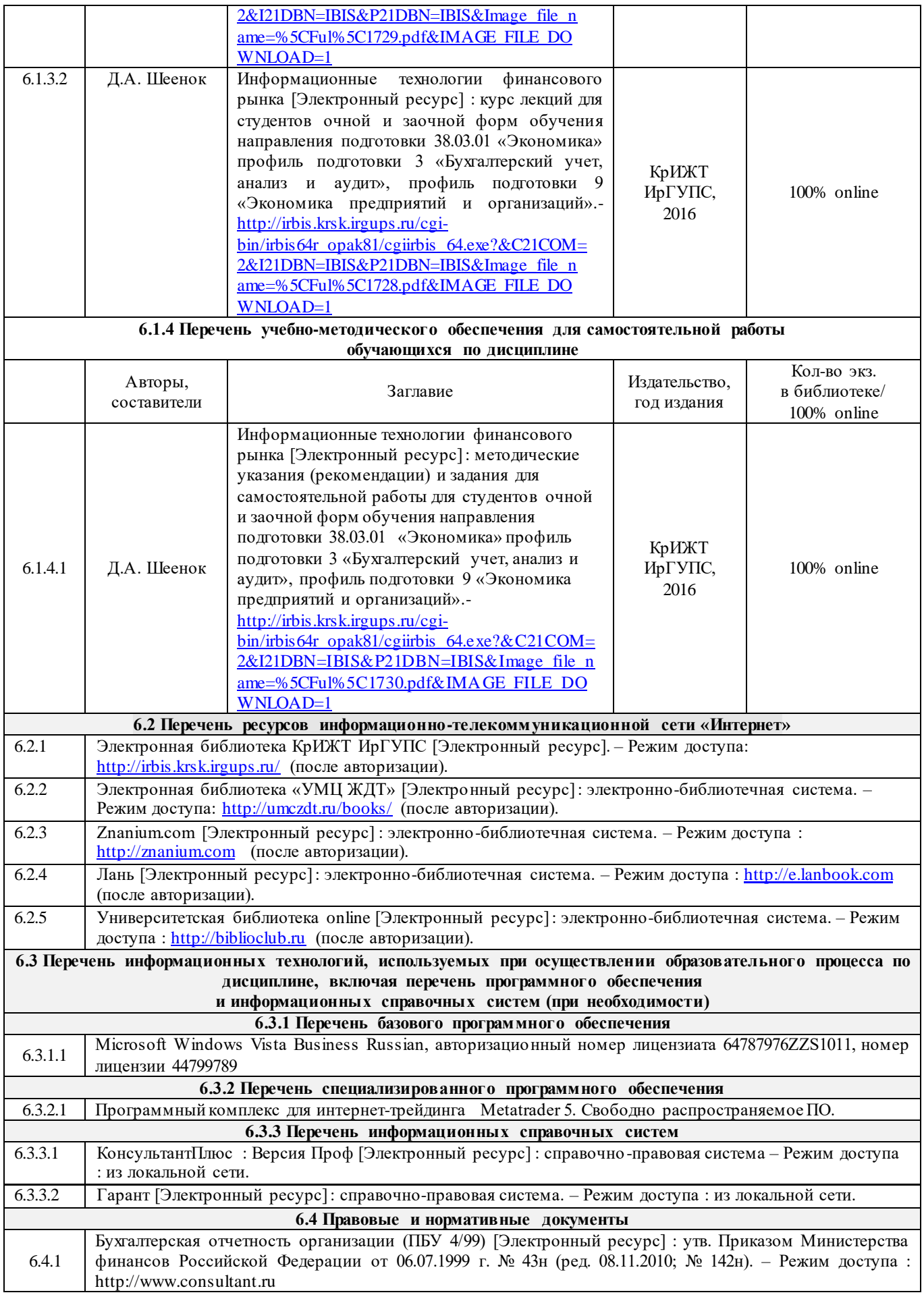

### **7 ОПИСАНИЕ МАТЕРИАЛЬНО-ТЕХНИЧЕСКОЙ БАЗЫ, НЕОБХОДИМОЙ ДЛЯ ОСУЩЕСТВЛЕНИЯ ОБРАЗОВАТЕЛЬНОГО ПРОЦЕССА ПО ДИСЦИПЛИНЕ**

7.1 Корпуса А, Т, Н, Л КрИЖТ ИрГУПС находятся по адресу г. Красноярск, ул. Новая Заря, д. 2И.

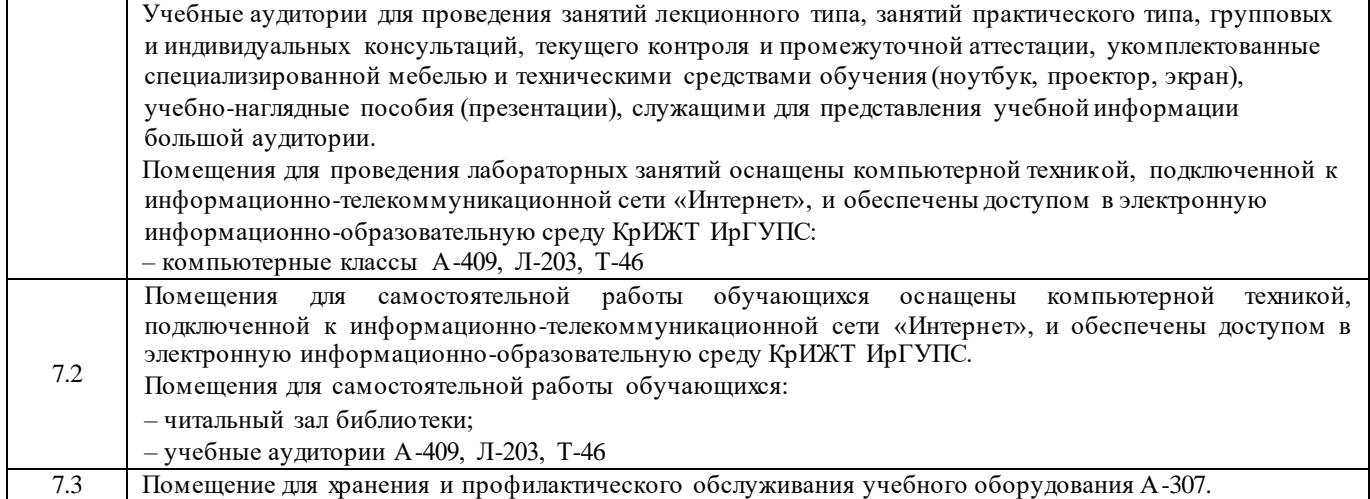

### **8 МЕТОДИЧЕСКИЕ УКАЗАНИЯ ДЛЯ ОБУЧАЮЩИХСЯ ПО ОСВОЕНИЮ ДИСЦИПЛИНЫ**

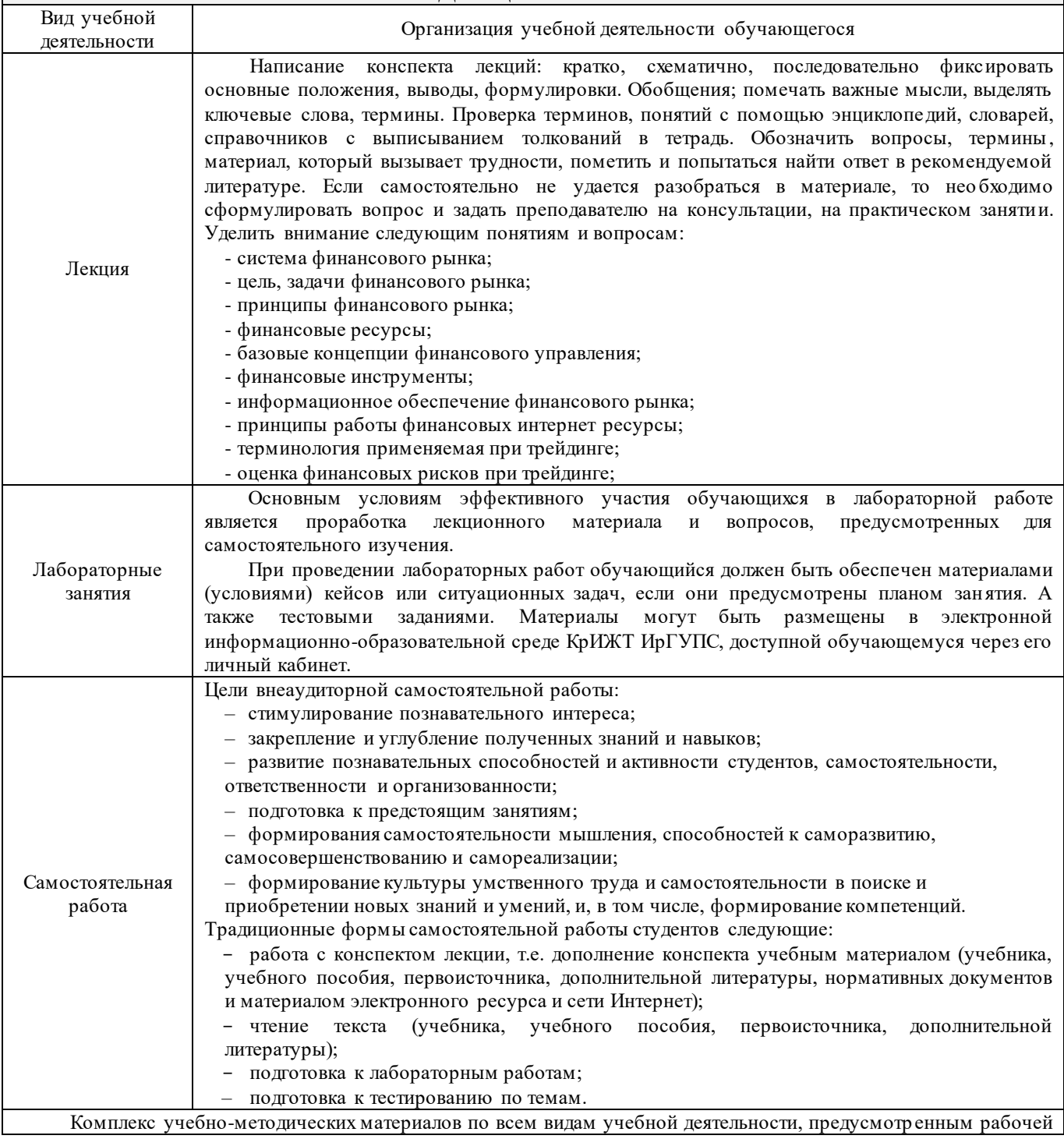

программой дисциплины, размещен в электронной информационно -образовательной среде КрИЖТ ИрГУПС, доступной обучающемуся через его личный кабинет и Электронную библиотеку (ЭБ КрИЖТ ИрГУПС) [http://irbis.krsk.irgups.ru](http://irbis.krsk.irgups.ru/)

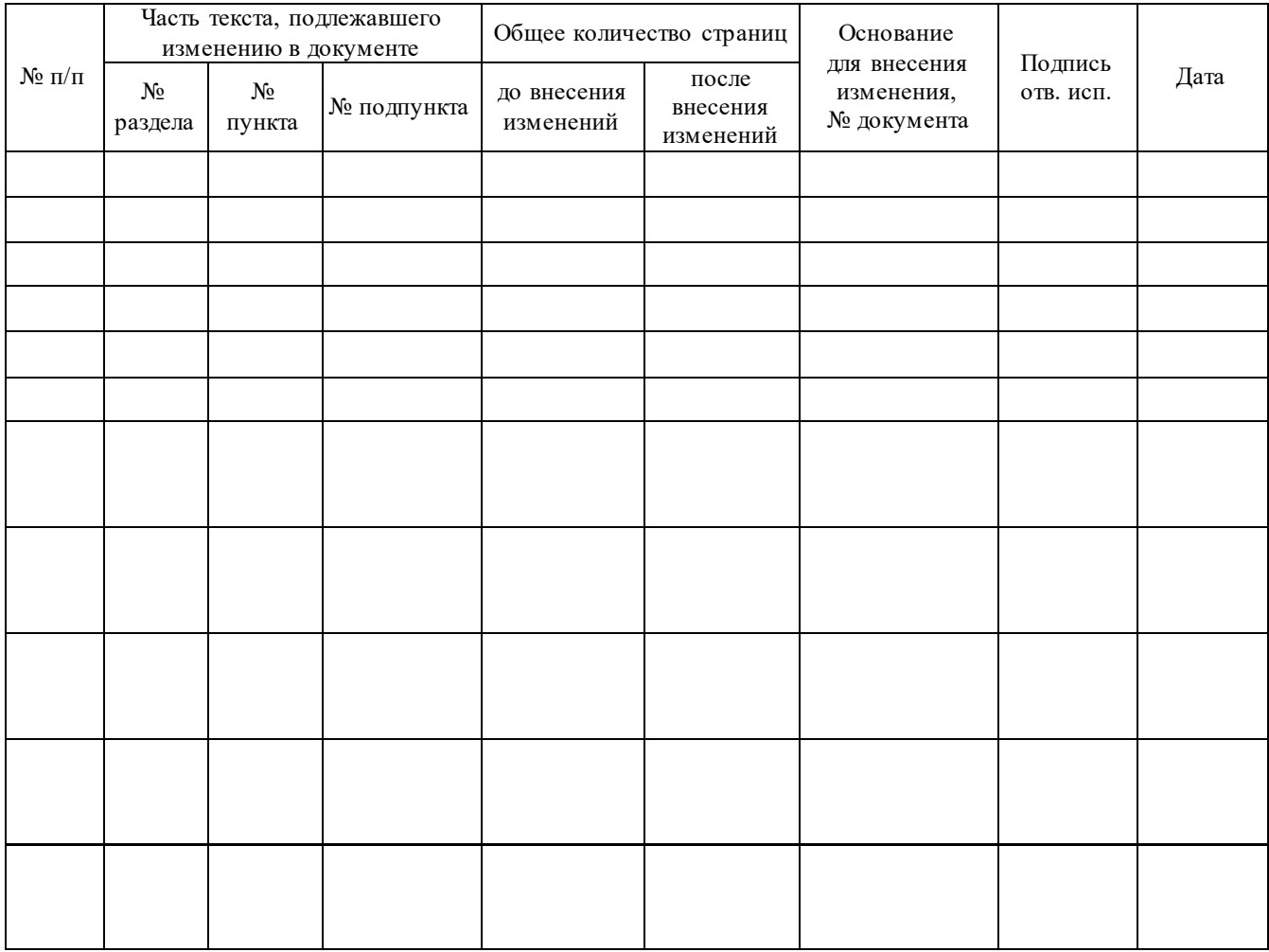

## Лист регистрации дополнений и изменений рабочей программы дисциплины

**Приложение 1к рабочей программе по дисциплине Б1.В.05 «Информационные технологии финансового рынка»**

## **ФОНД ОЦЕНОЧНЫХ СРЕДСТВ для проведения текущего контроля успеваемости и промежуточной аттестации по дисциплине**

## **Б1.В.05 «Информационные технологии финансового рынка»**

Фонд оценочных средств рассмотрен на заседании кафедры «Управление персоналом» 12.03.2020 г, протокол № 8

### 1 Перечень компетенций с указанием этапов их формирования в процессе освоения образовательной программы

Дисциплина «Информационные технологии финансового рынка» участвует» в формировании компетеннии<sup>.</sup>

ОПК-1: способностью решать стандартные задачи профессиональной деятельности на основе информационной и библиографической КУЛЬТУРЫ с применением информационнокоммуникационных технологий и с учетом основных требований информационной безопасности:

ПК-8: способностью использовать для решения аналитических и исследовательских задач современные технические средства и информационные технологии.

### Таблица траекторий формирования у обучающихся компетенций ОПК-1, ПК-8 при освоении образовательной программы (очная форма обучения)

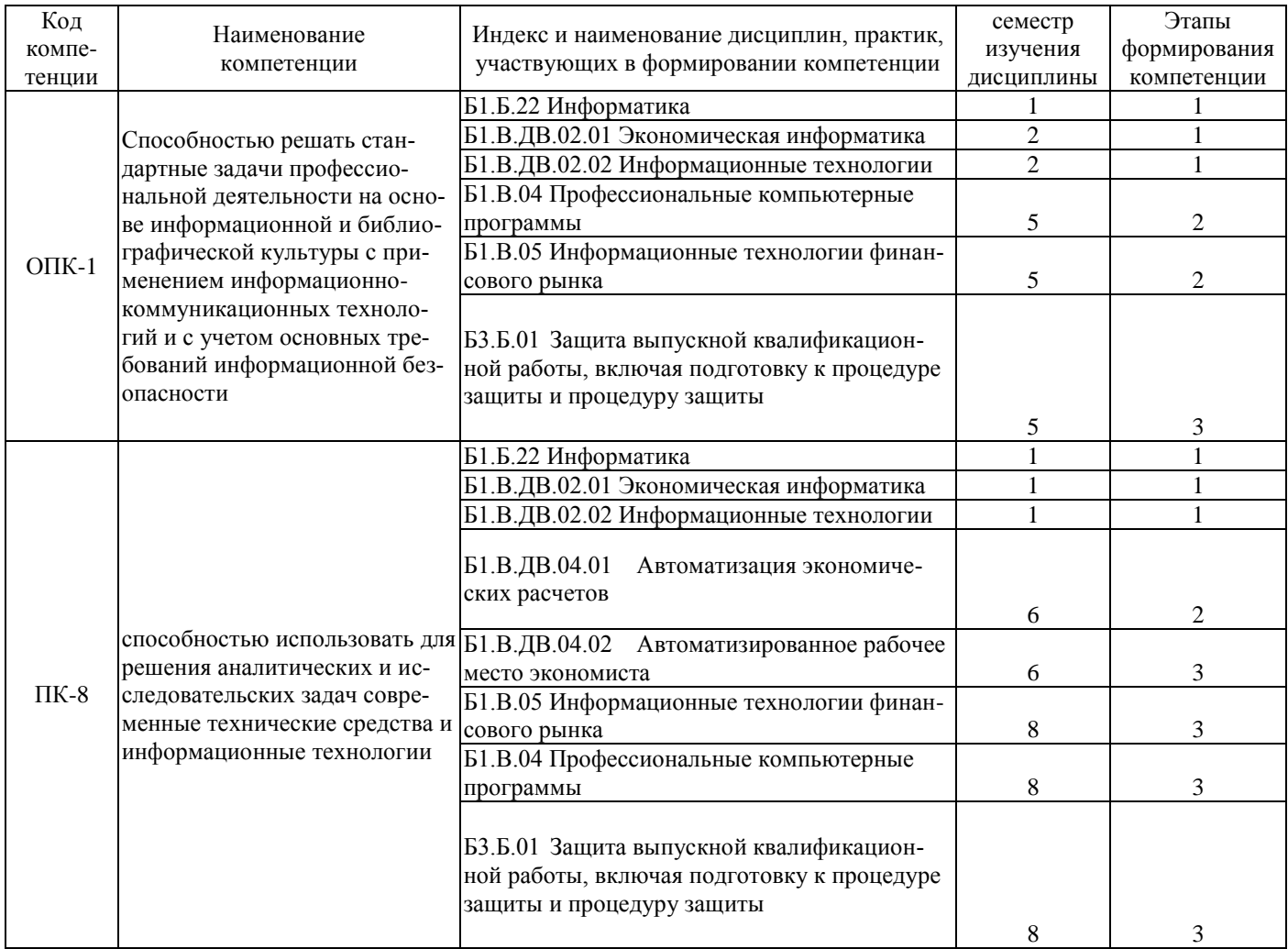

### Таблица траекторий формирования у обучающихся компетенций ОПК-1, ПК-8 при освоении образовательной программы (заочная форма обучения)

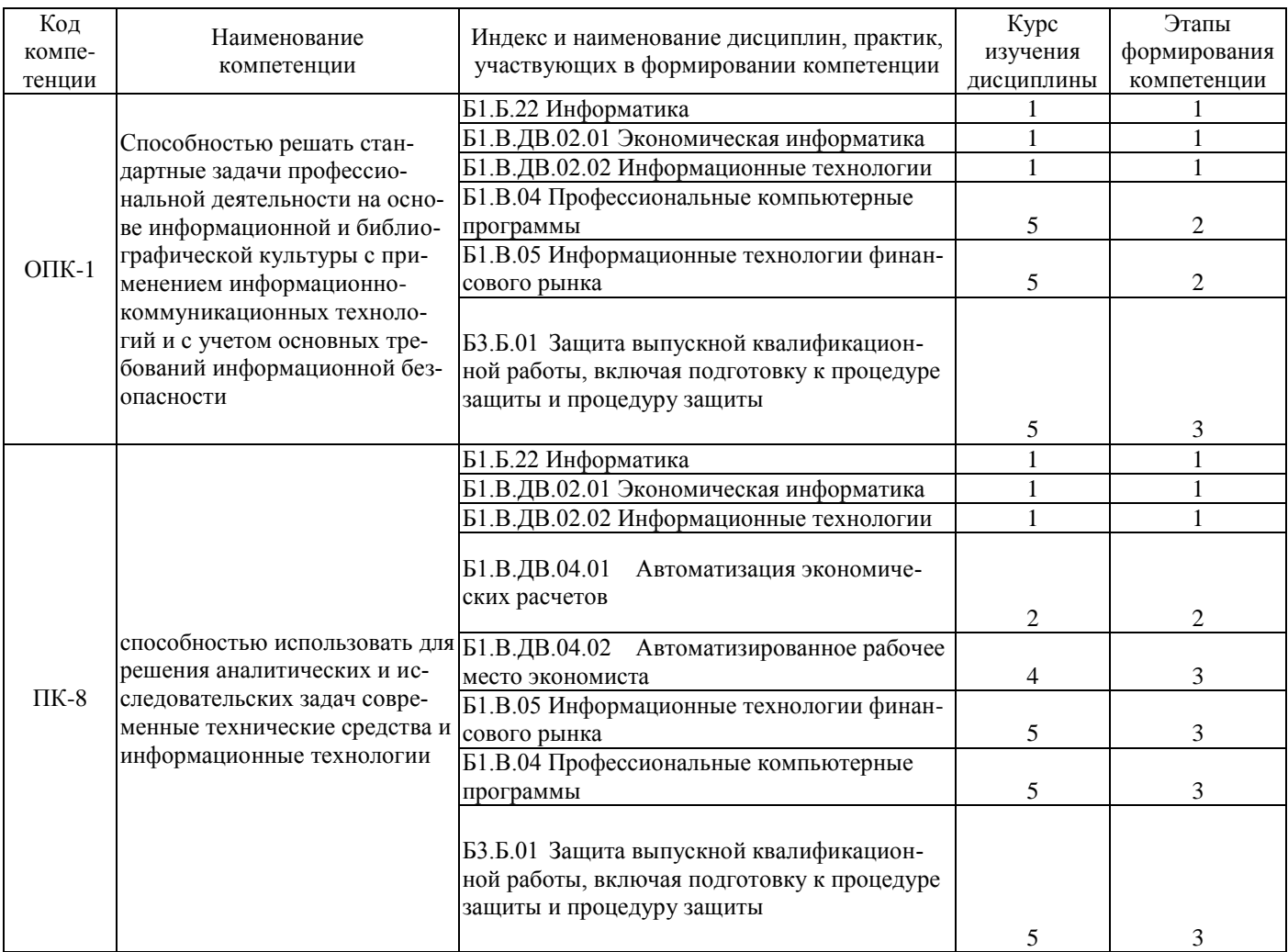

## Таблица соответствия уровней освоения компетенций ОПК-1, ПК-8 планируемым результатам обучения

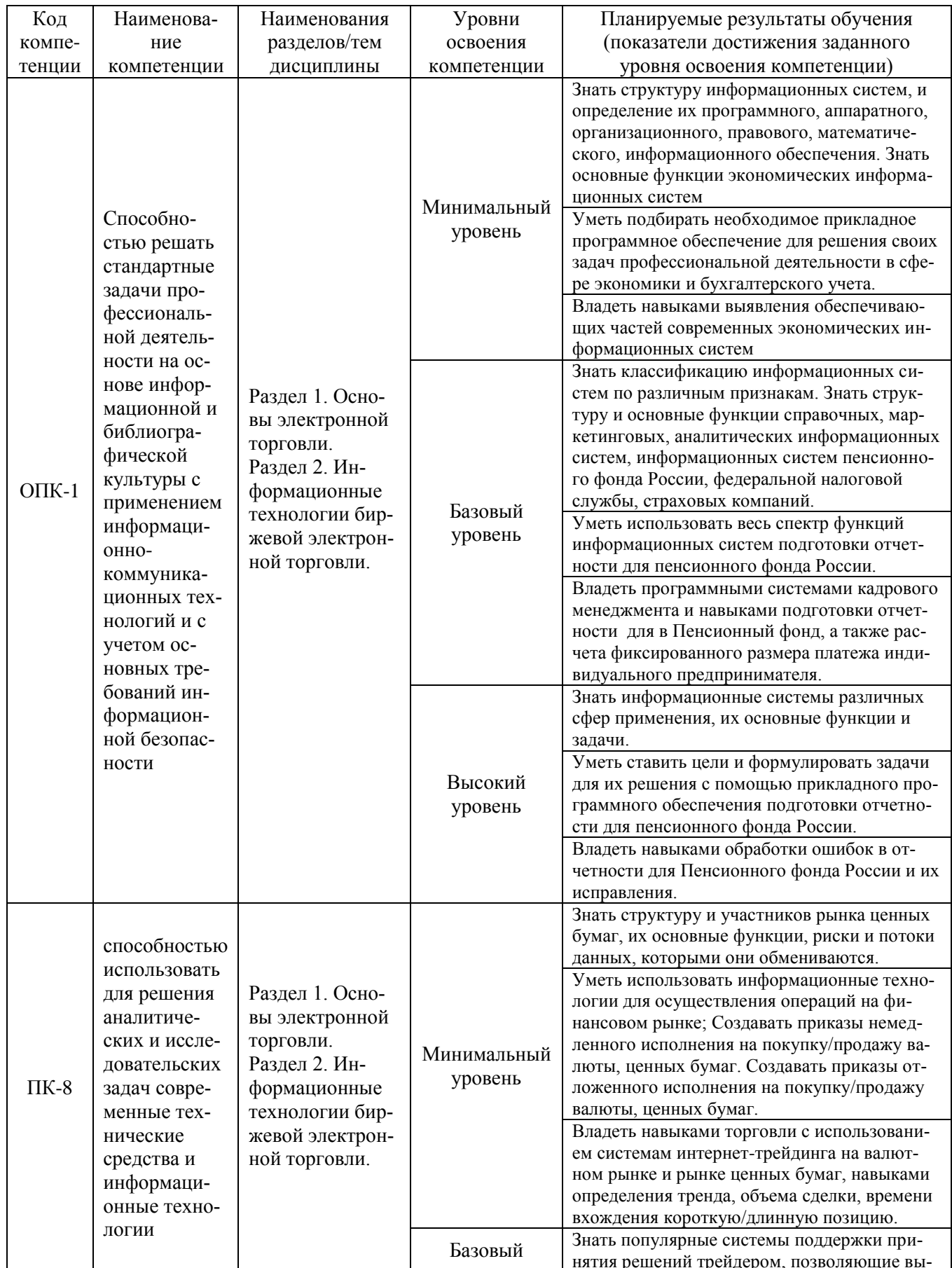

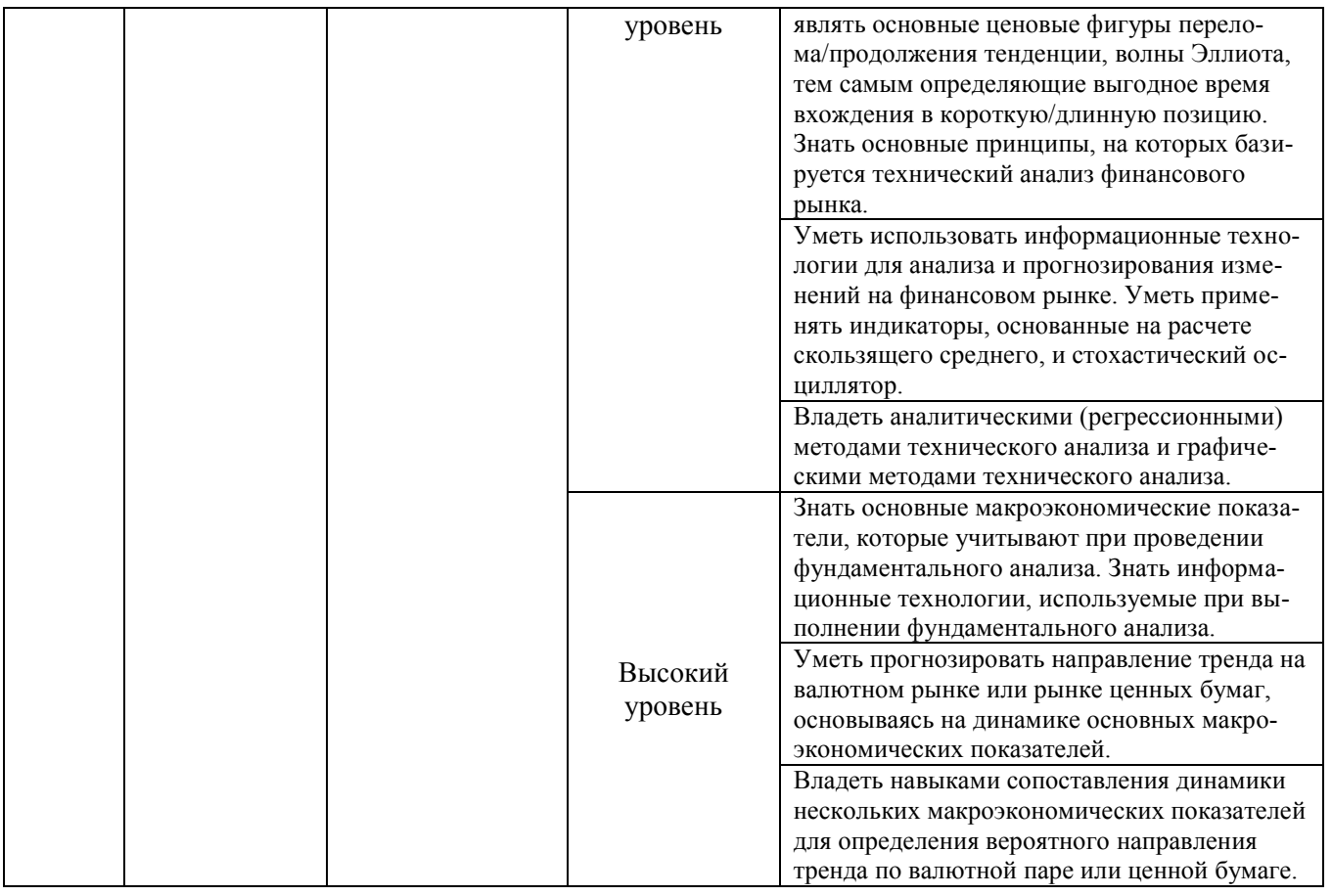

# Программа контрольно-оценочных мероприятий<br>за период изучения дисциплины (очная форма обучения)

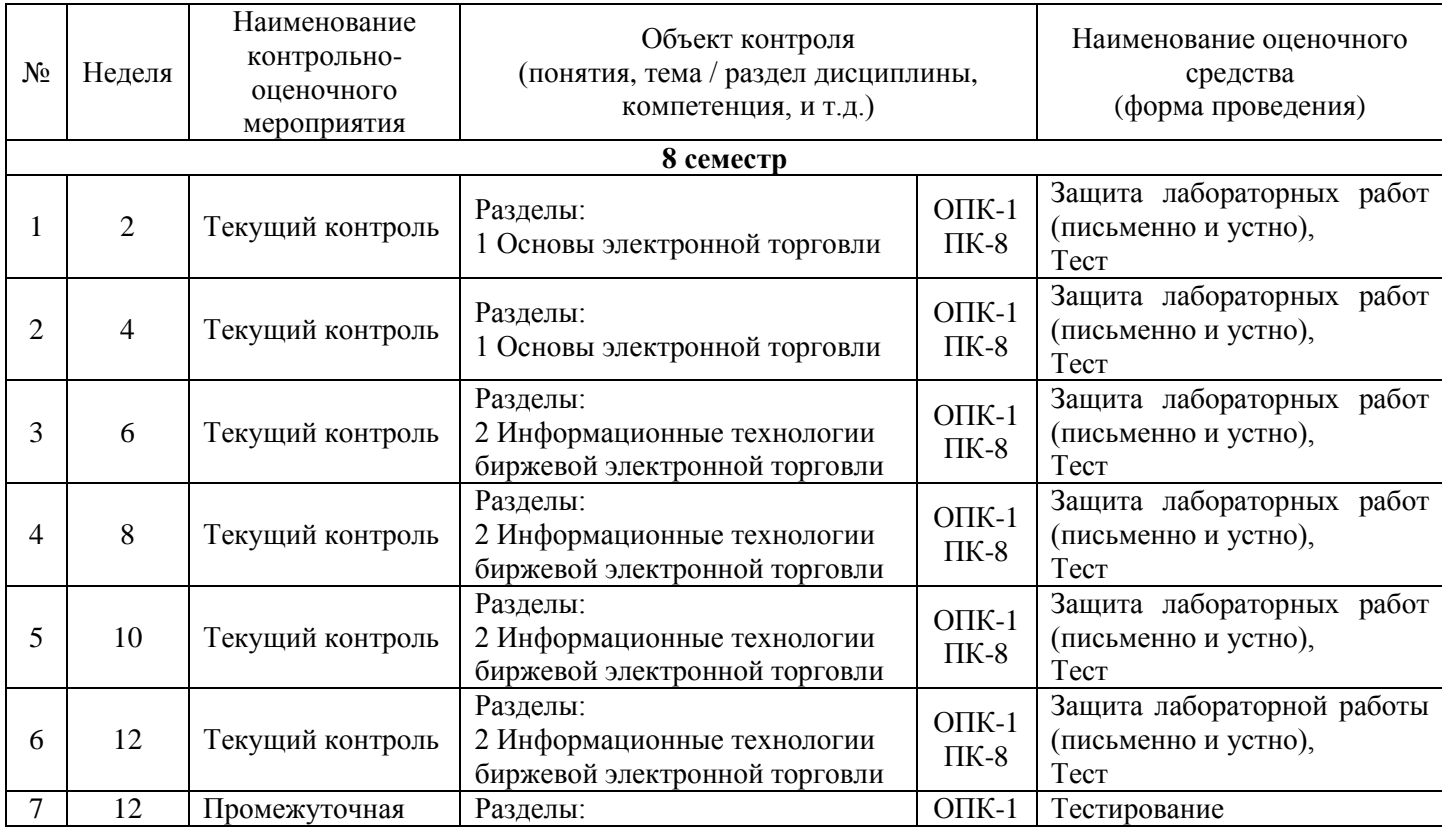

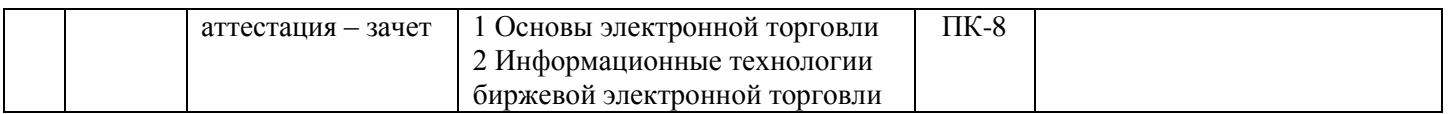

### **Программа контрольно-оценочных мероприятий за период изучения дисциплины (заочная форма обучения)**

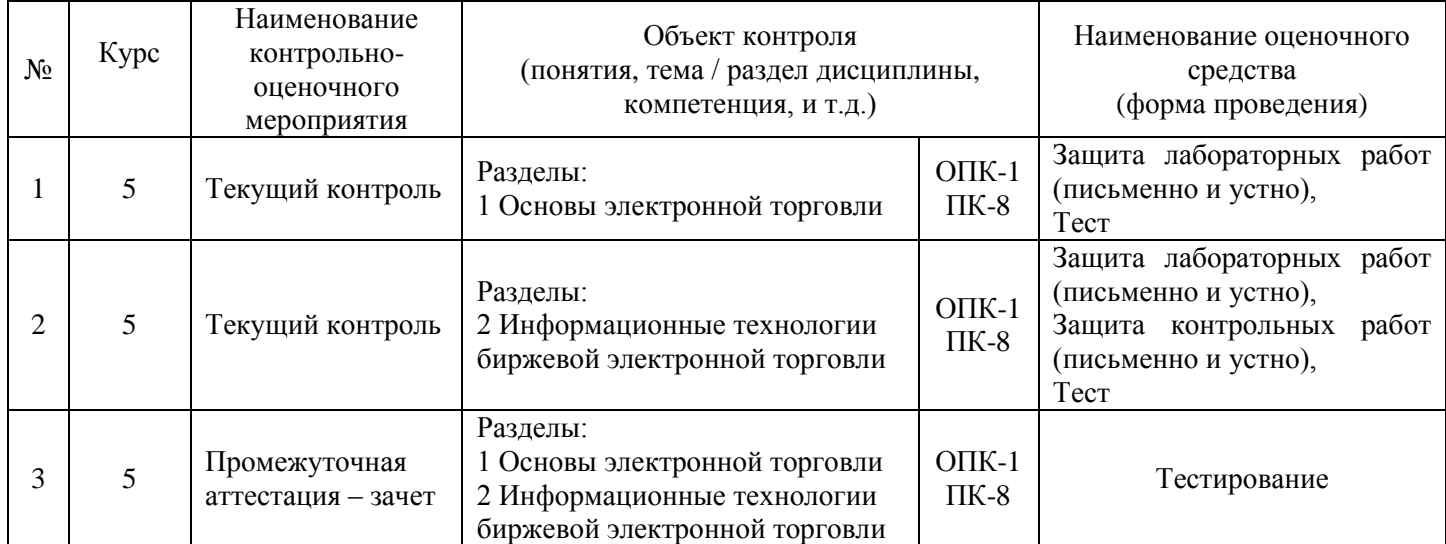

### 2 Описание показателей и критериев оценивания компетенций на различных этапах их формирования, описание шкал оценивания

Контроль качества освоения дисциплины включает в себя текущий контроль успеваемости и промежуточную аттестацию. Текущий контроль успеваемости и промежуточная аттестация обучающихся проводятся в целях установления соответствия достижений обучающихся поэтапным требованиям образовательной программы к результатам обучения и формирования компетенций.

Текущий контроль успеваемости - основной вид систематической проверки знаний, умений, навыков обучающихся. Задача текущего контроля - оперативное и регулярное управление учебной деятельностью обучающихся на основе обратной связи и корректировки. Результаты оценивания заносятся преподавателем в журнал и учитываются в виде средней оценки при проведении промежуточной аттестации

Для оценивания результатов обучения используется четырехбалльная шкала: «отлично», «хорошо», «удовлетворительно», «неудовлетворительно» и/или двухбалльная шкала: «зачтено», «не зачтено».

Перечень оценочных средств сформированности компетенций представлен в нижеследующей таблице.

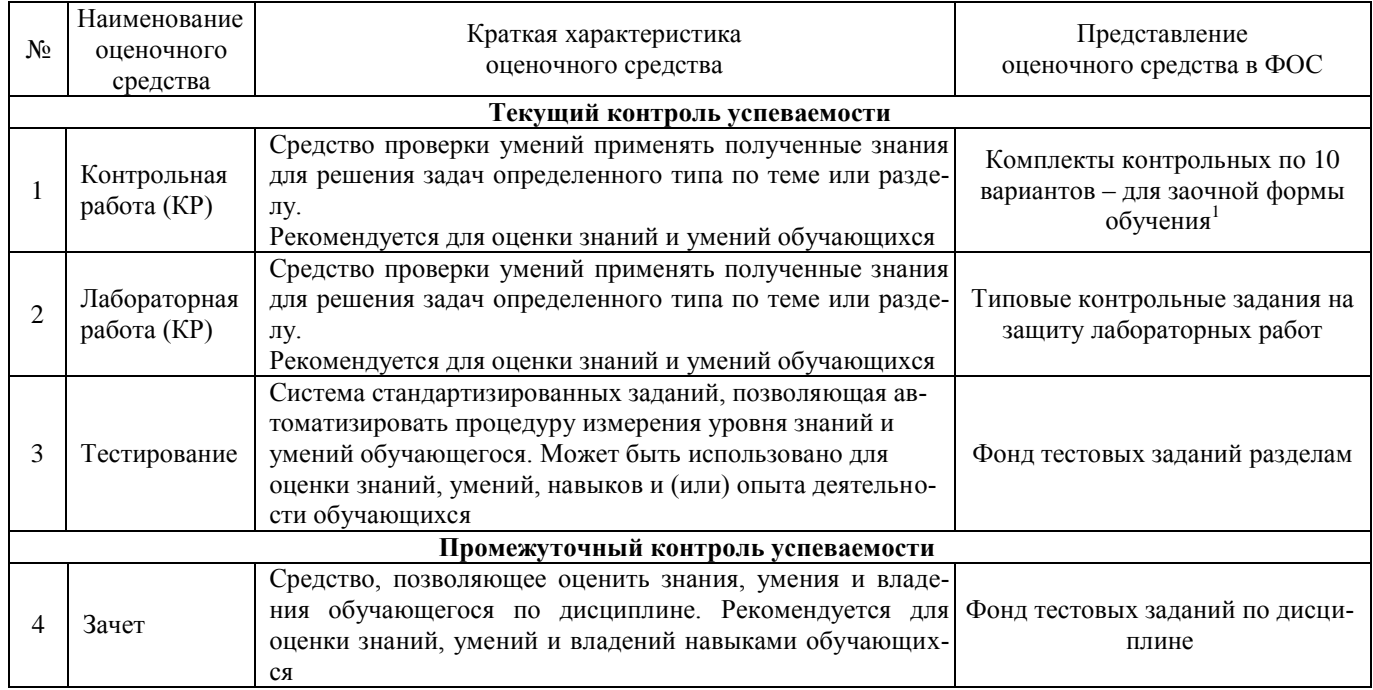

Критерии и шкалы оценивания компетенций в результате изучения дисциплины при проведении промежуточной аттестации в форме зачета (в конце 8-его семестра для очной формы, на 5-м курсе - для заочной формы обучения), а также шкала для оценивания уровня освоения компетенций представлена в следующей таблице

#### Критерии и шкала оценивания тестовых заданий по дисциплине (компетенции) при зачете

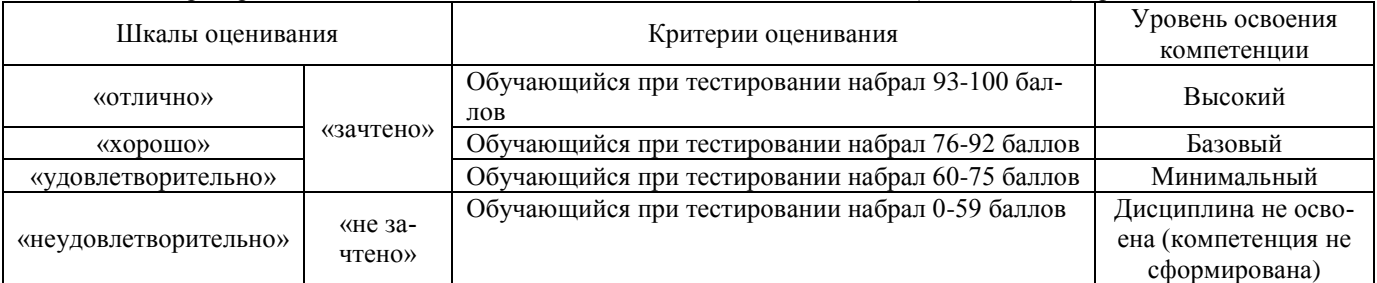

Критерии и шкалы оценивания результатов обучения при проведении текушего контроля успеваемости.

Критерии и шкала опенивания тестовых заланий по темам

| <b>TTT</b>                | $ -$                            |
|---------------------------|---------------------------------|
| •нивания<br>пткалы<br>ուտ | $\sim$ 10<br>опенивания<br>пии: |
|                           |                                 |
|                           |                                 |
|                           |                                 |

Полный перечень вариантов содержится в Методических указаниях для студентов заочной формы обучения по выполнению контрольной работы по лиспиплине «Информационные технологии финансового рынка» (автор -Д.А.Шеенок)

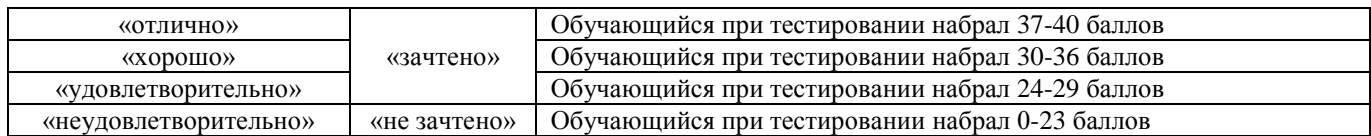

### Критерии и шкала оценивания контрольной работы (для заочной формы обучения)

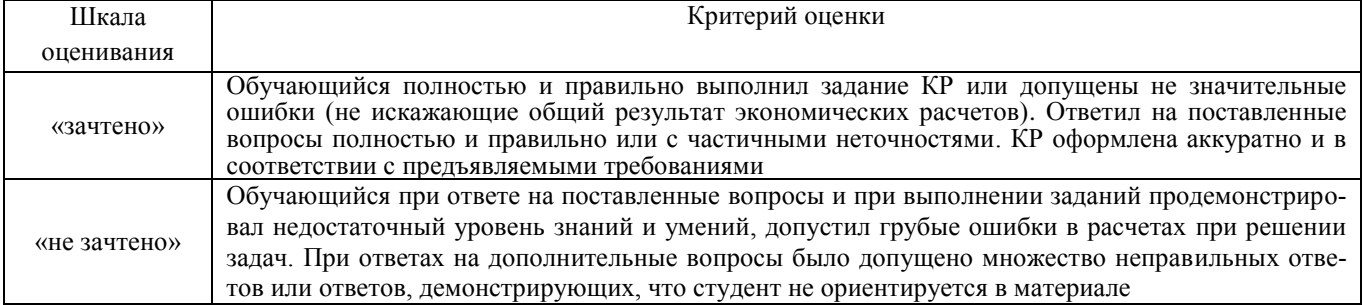

### Критерии и шкала оценивания лабораторной работы

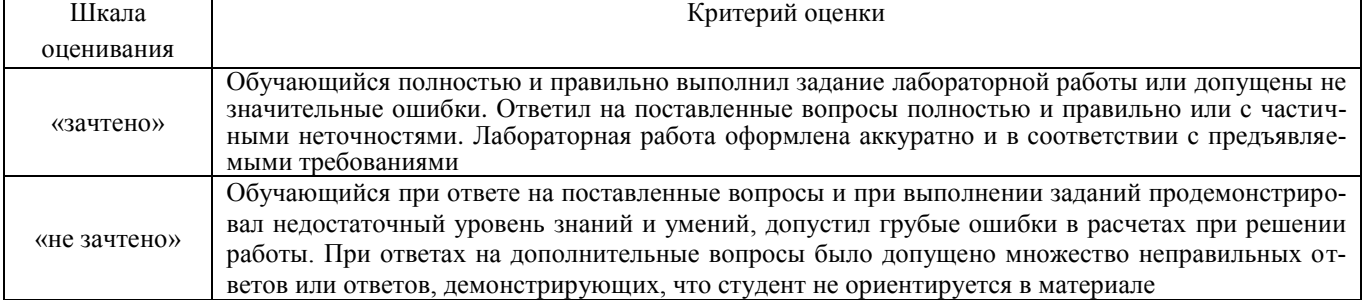

### **3 Типовые контрольные задания или иные материалы, необходимые для оценки знаний, умений, навыков и (или) опыта деятельности, характеризующих этапы формирования компетенций в процессе освоения образовательной программы**

#### **3.1 Комплект заданий для внеаудиторной контрольной работы (для студентов заочной формы обучения)**

*Время выполнения и подготовки к защите – 20 часов. Предлагаемое количество заданий – 3 задания*

#### **Вариант 1**

*Задание 1.* В программе Metatrader 5:

- 1. Изучить режим «Обзор рынка».
- 2. Изучить режим «Стакан цен».
- 3. Изучить функционал работы с графиками.

*Задание 2.* В программе Metatrader 5:

- 1. Вызвать окно создания нового ордера.
- 2. Заполнить окно создания нового ордера.
- 3. Открыть длинную или короткую позицию.
- 4. Закрыть позицию.

*Задание 3.* В программе Metatrader 5:

- 1. Создать отложенный ордер.
- 2. Создать ордер с использованием параметра стоп-лосс.
- 3. Создать ордер с использованием параметра тейк-профит.

#### **Вариант 2**

#### *Задание 1.* В программе Metatrader 5:

- 1. Создать отложенный ордер.
- 2. Создать ордер с использованием параметра стоп-лосс.
- 3. Создать ордер с использованием параметра тейк-профит.

*Задание 2.* В программе Metatrader 5:

- 1. Изменить позицию после создания ордера немедленного исполнения.
- 2. Изменить позицию после создания отложенного ордера.

#### *Задание 3.* В программе Metatrader 5:

- 1. Изучить и применить функционал торговли одним кликом.
- 2. Применить алерты.

#### **Вариант 3**

*Задание 1.* В программе Metatrader 5:

- 1. Изучить режим «Обзор рынка».
- 2. Изучить режим «Стакан цен».
- 3. Изучить функционал работы с графиками.

#### *Задание 2.* В программе Metatrader 5:

- 1. Вызвать окно создания нового ордера.
- 2. Заполнить окно создания нового ордера.
- 3. Открыть длинную или короткую позицию.
- 4. Закрыть позицию.

#### *Задание 3.* В программе Metatrader 5:

- 1. Создать отложенный ордер.
- 2. Создать ордер с использованием параметра стоп-лосс.

3. Создать ордер с использованием параметра тейк-профит.

#### **Вариант 4**

*Задание 1.* В программе Metatrader 5:

- 1. Изучить режим «Обзор рынка».
- 2. Изучить режим «Стакан цен».
- 3. Изучить функционал работы с графиками.

*Задание 2.* В программе Metatrader 5:

- 1. Вызвать окно создания нового ордера.
- 2. Заполнить окно создания нового ордера.
- 3. Открыть длинную или короткую позицию.
- 4. Закрыть позицию.

#### *Задание 3.* В программе Metatrader 5:

- 1. Изменить позицию после создания ордера немедленного исполнения.
- 2. Изменить позицию после создания отложенного ордера.

#### **Вариант 5**

*Задание 1.* В программе Metatrader 5:

- 1. Вызвать окно создания нового ордера.
- 2. Заполнить окно создания нового ордера.
- 3. Открыть длинную или короткую позицию.
- 4. Закрыть позицию.

*Задание 2.* В программе Metatrader 5:

- 1. Создать отложенный ордер.
- 2. Создать ордер с использованием параметра стоп-лосс.
- 3. Создать ордер с использованием параметра тейк-профит.

*Задание 3.* В программе Metatrader 5:

- 1. Изменить позицию после создания ордера немедленного исполнения.<br>2. Изменить позицию после создания отложенного ордера
- Изменить позицию после создания отложенного ордера.

#### **Вариант 6**

#### *Задание 1.* В программе Metatrader 5:

- 1. Вызвать окно создания нового ордера.
- 2. Заполнить окно создания нового ордера.
- 3. Открыть длинную или короткую позицию.
- 4. Закрыть позицию.

*Задание 2.* В программе Metatrader 5:

- 1. Изучить и применить функционал торговли одним кликом.
- 2. Применить алерты.

#### *Задание 3.* В программе Metatrader 5:

- 1. Создать на графике объекты.
- 2. Наложить на график технические индикаторы.
- 3. Использовать макроэкономические показатели в терминале.

#### **Вариант 7**

*Задание 1.* В программе Metatrader 5:

- 1. Создать отложенный ордер.
- 2. Создать ордер с использованием параметра стоп-лосс.
- 3. Создать ордер с использованием параметра тейк-профит.

*Задание 2.* В программе Metatrader 5:

- 1. Изменить позицию после создания ордера немедленного исполнения.
- 2. Изменить позицию после создания отложенного ордера.

*Задание 3.* В программе Metatrader 5:

- 1. Изучить и применить функционал торговли одним кликом.
- 2. Применить алерты.

#### **Вариант 8**

*Задание 1.* В программе Metatrader 5:

- 1. Создать отложенный ордер.
- 2. Создать ордер с использованием параметра стоп-лосс.
- 3. Создать ордер с использованием параметра тейк-профит.

*Задание 2.* В программе Metatrader 5:

- 1. Изменить позицию после создания ордера немедленного исполнения.
- 2. Изменить позицию после создания отложенного ордера.

*Задание 3.* В программе Metatrader 5:

- 1. Создать на графике объекты.
- 2. Наложить на график технические индикаторы.
- 3. Использовать макроэкономические показатели в терминале.

#### **Вариант 9**

*Задание 1.* В программе Metatrader 5:

- 1. Вызвать окно создания нового ордера.
- 2. Заполнить окно создания нового ордера.
- 3. Открыть длинную или короткую позицию.
- 4. Закрыть позицию.

*Задание 2.* В программе Metatrader 5:

- 1. Изменить позицию после создания ордера немедленного исполнения.
- 2. Изменить позицию после создания отложенного ордера.

*Задание 3.* В программе Metatrader 5:

- 1. Изучить и применить функционал торговли одним кликом.
- 2. Применить алерты.

#### **Вариант 10**

*Задание 1.* В программе Metatrader 5:

- 1. Вызвать окно создания нового ордера.
- 2. Заполнить окно создания нового ордера.
- 3. Открыть длинную или короткую позицию.
- 4. Закрыть позицию.

*Задание 2.* В программе Metatrader 5:

- 1. Создать отложенный ордер.
- 2. Создать ордер с использованием параметра стоп-лосс.
- 3. Создать ордер с использованием параметра тейк-профит.

*Задание 3.* В программе Metatrader 5:

- 1. Изучить и применить функционал торговли одним кликом.
- 2. Применить алерты.

#### **3.2 Типовые контрольные задания на защиту лабораторных работ**

Ниже приведены образцы контрольных вопросов по соответствующим темам. В полном объеме они представлены в методических указаниях к лабораторным занятиям.

Образец набора контрольных вопросов

по теме лабораторной работы «Создание отложенного ордера. Использование параметров стоп-лосс и тейк-профит» Предел длительности контроля – 10 минут.

Предлагаемое количество заданий – 8.

- 1. Что такое реквотирование?<br>2. Что необходимо сделать, чт
- 2. Что необходимо сделать, чтобы избежать реквотирования?<br>3. Чем характеризуется отложенный ордер?
- 3. Чем характеризуется отложенный ордер?<br>4. Какие типы отложенных ордеров бывают
- 4. Какие типы отложенных ордеров бывают?<br>5. Что такое ордер стоп-лосс? Как создается т
- 5. Что такое ордер стоп-лосс? Как создается такой ордер?
- 6. Что такое ордер тейк-профит? Как создается такой ордер?
- 7. Для чего используется функция трейлинг-стоп?
- 8. Где работает функция трейлинг стоп: на сервере брокера или на клиенте трейдера?

### **3.3. Фонд тестовых заданий по разделам**

#### **Фонд тестовых заданий по разделу 1 «Основы электронной торговли»**

Структура теста по теме (время выполнения – 10 мин;

оценочное средство по данному разделу предназначено для оценки знаний и умений)

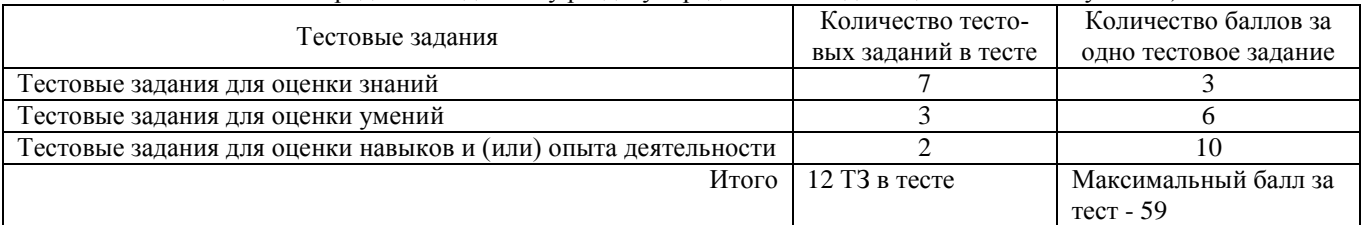

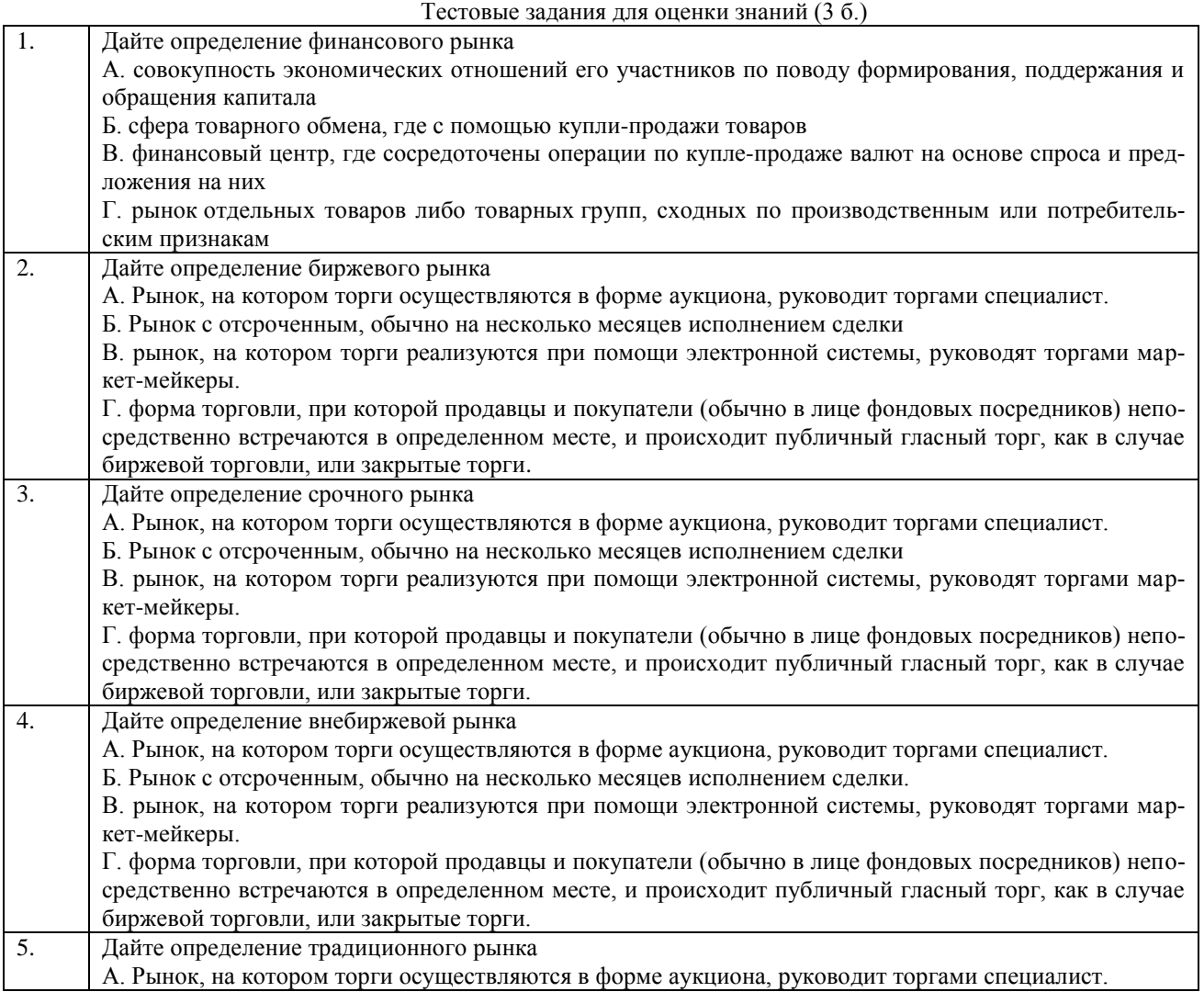

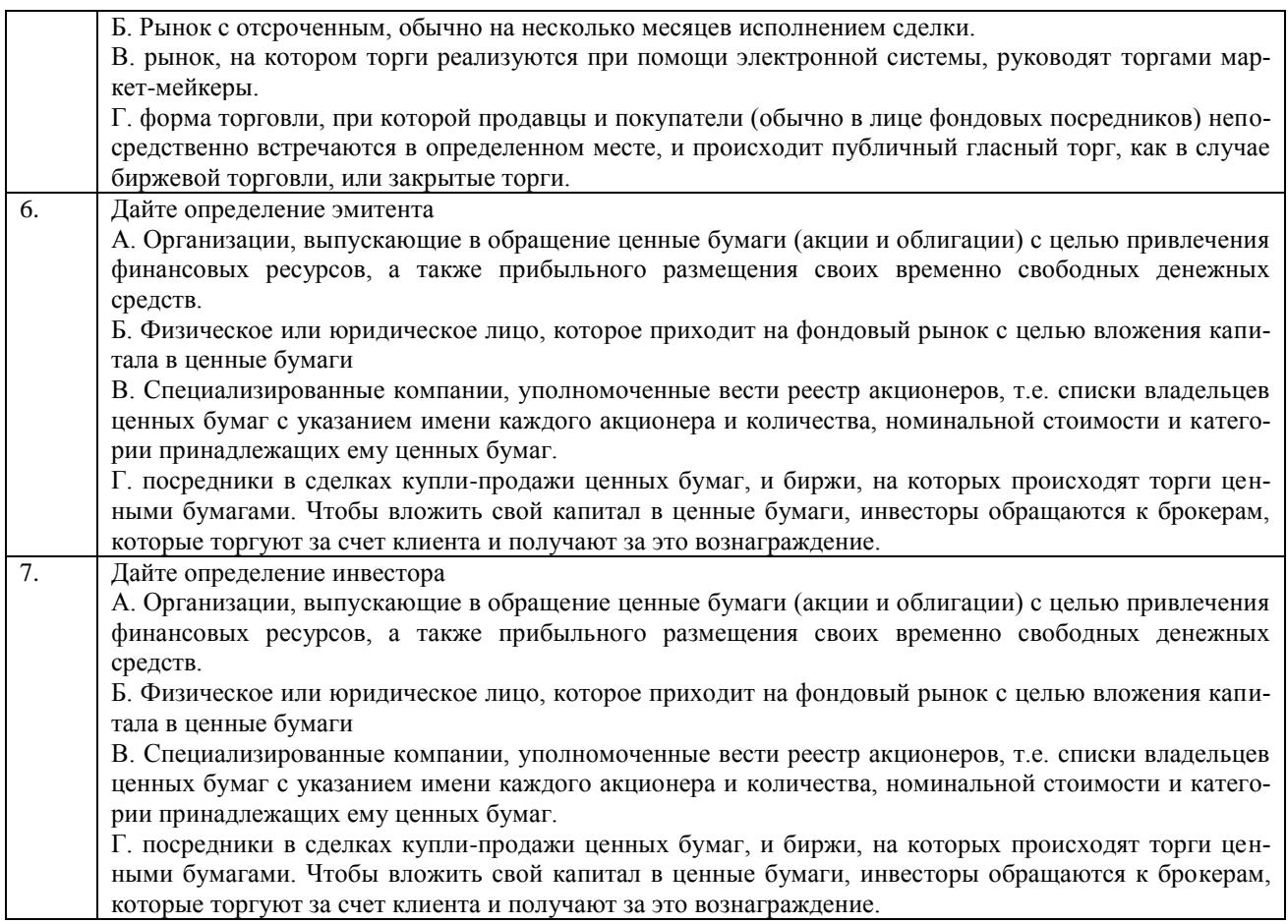

### Тестовые задания для оценки умений (6 б.)

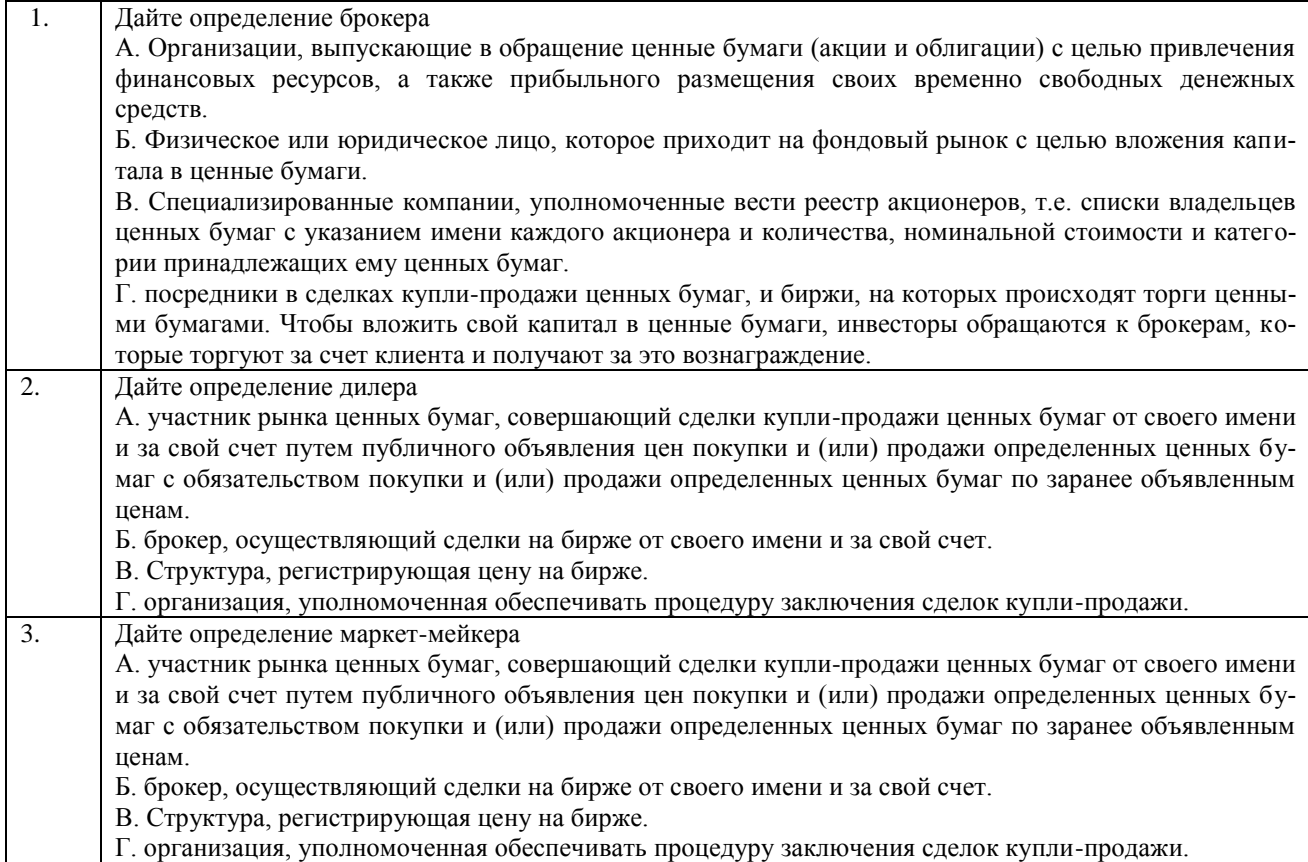

Тестовые задания для оценки навыков и (или) опыта деятельности (10 б.)

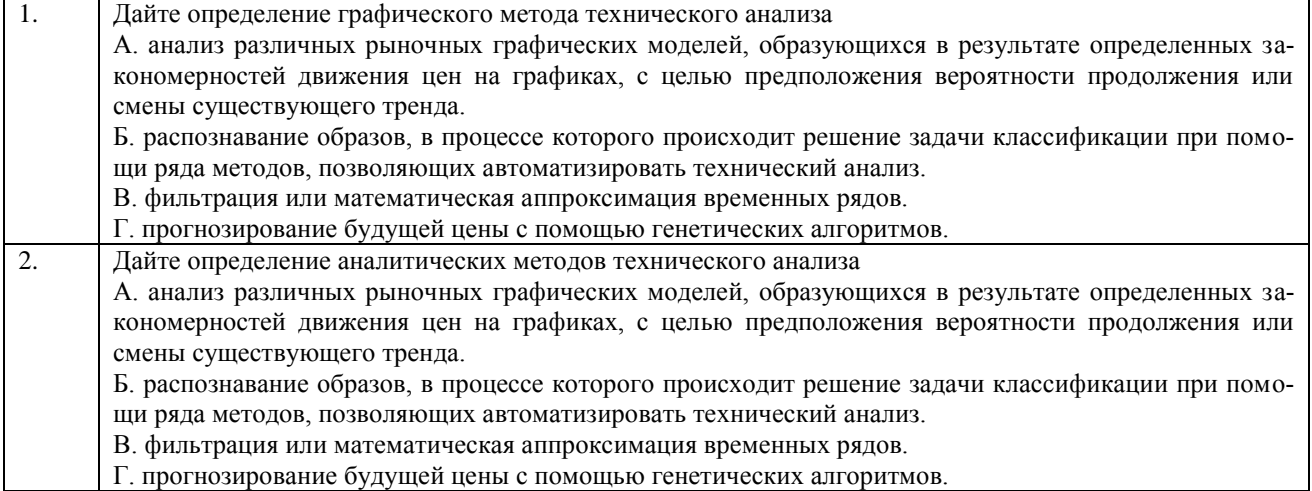

### **Фонд тестовых заданий по разделу по разделу 2 «Информационные технологии биржевой электронной торговли»**

Структура теста по теме (время выполнения – 20 мин)

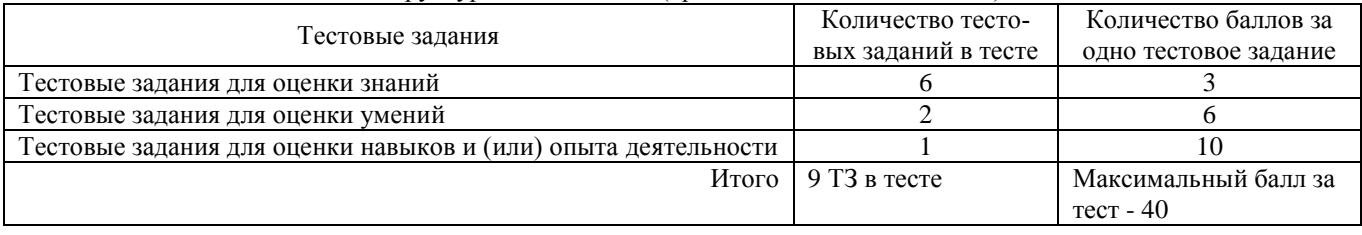

Тестовые задания для оценки знаний (3 б.)

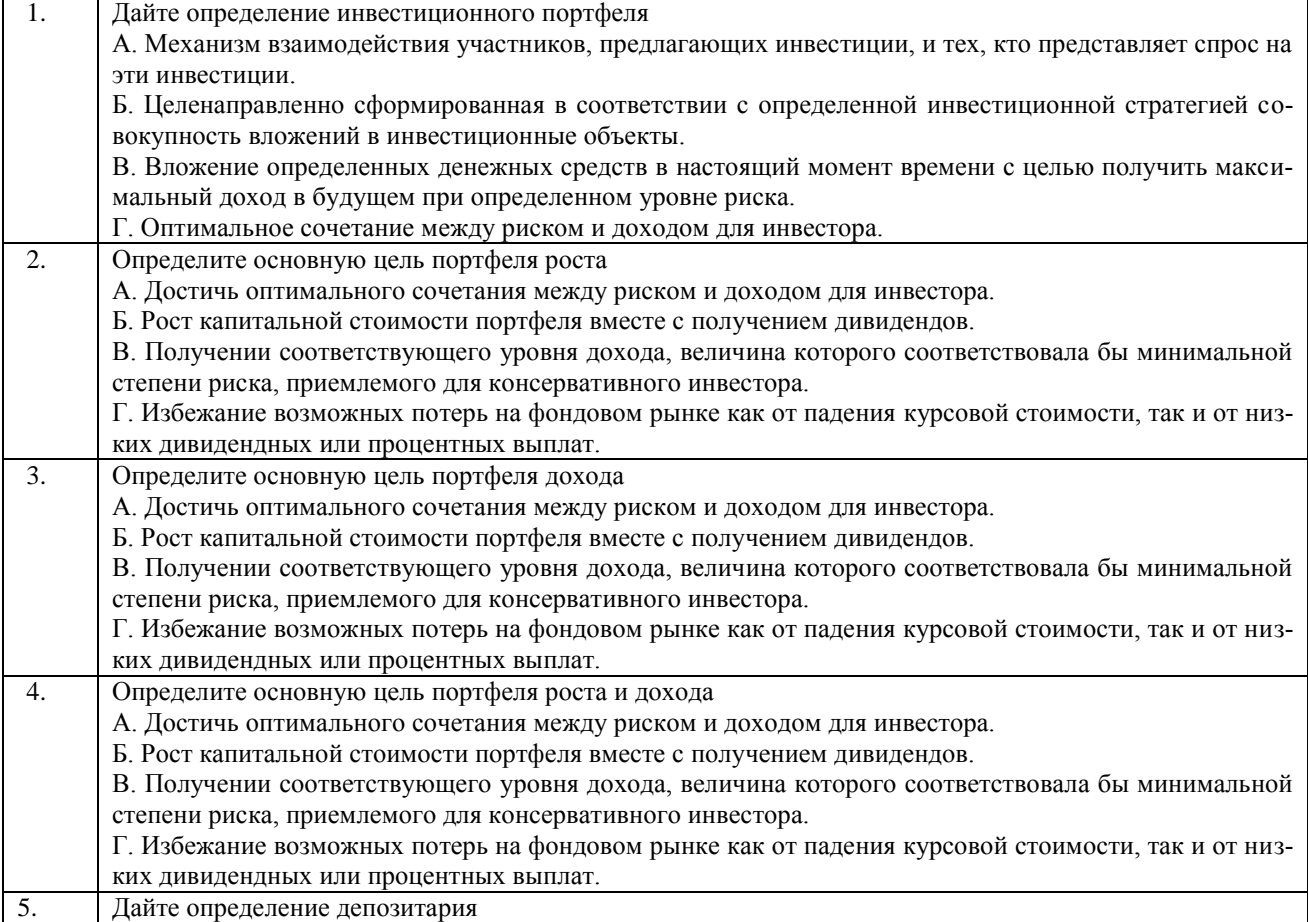

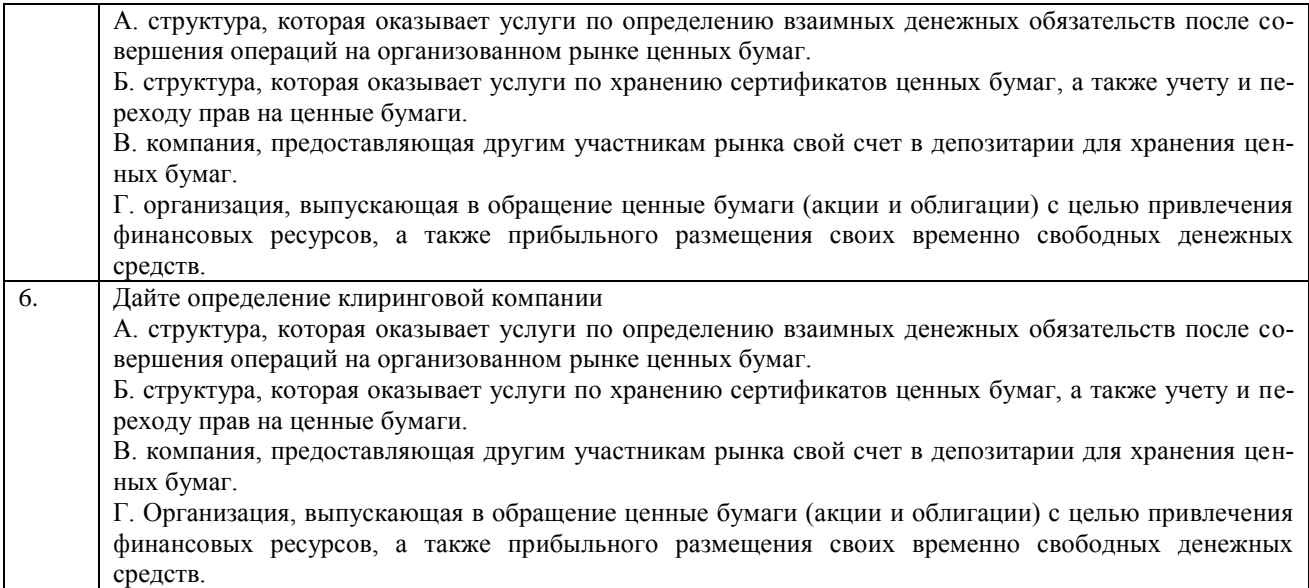

### Тестовые задания для оценки умений (6 б.)

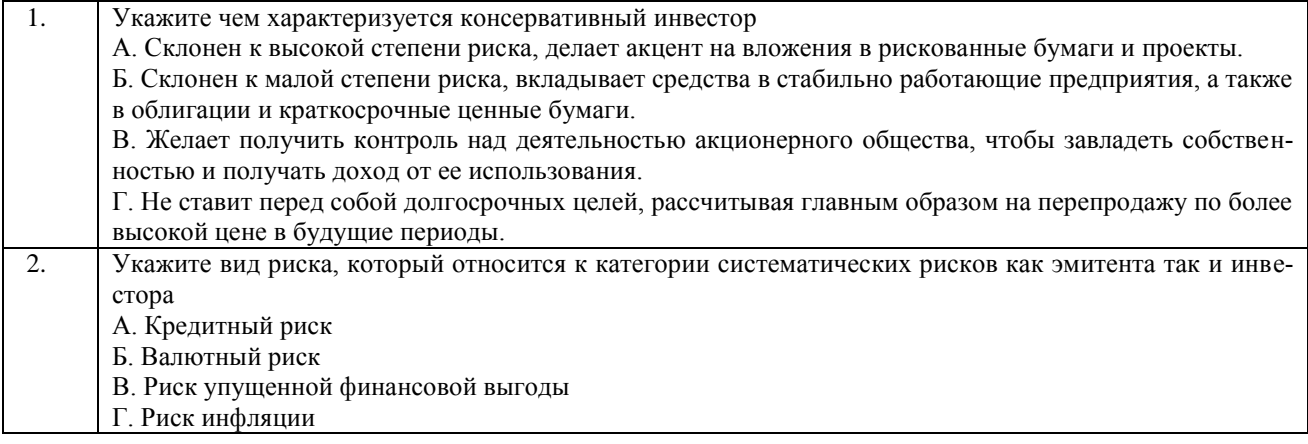

Тестовые задания для оценки навыков и (или) опыта деятельности (10 б.)

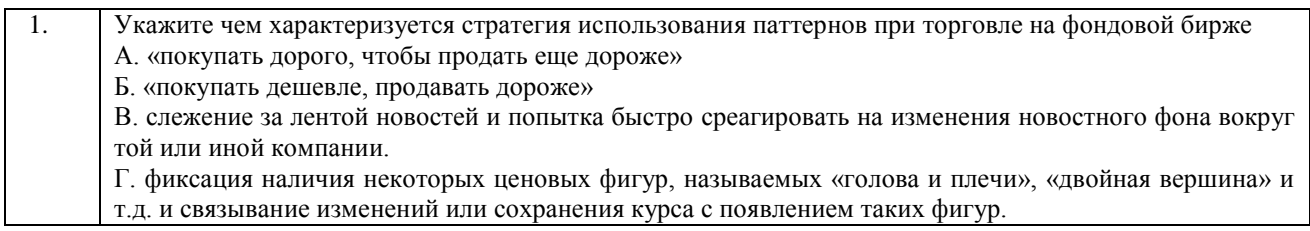

### **3.4 Фонд тестовых заданий к зачету по дисциплине**

Структура теста (одного варианта) (время выполнения – 40 минут)

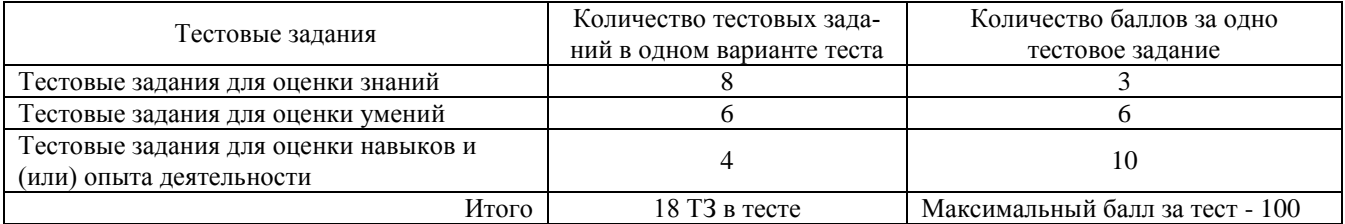

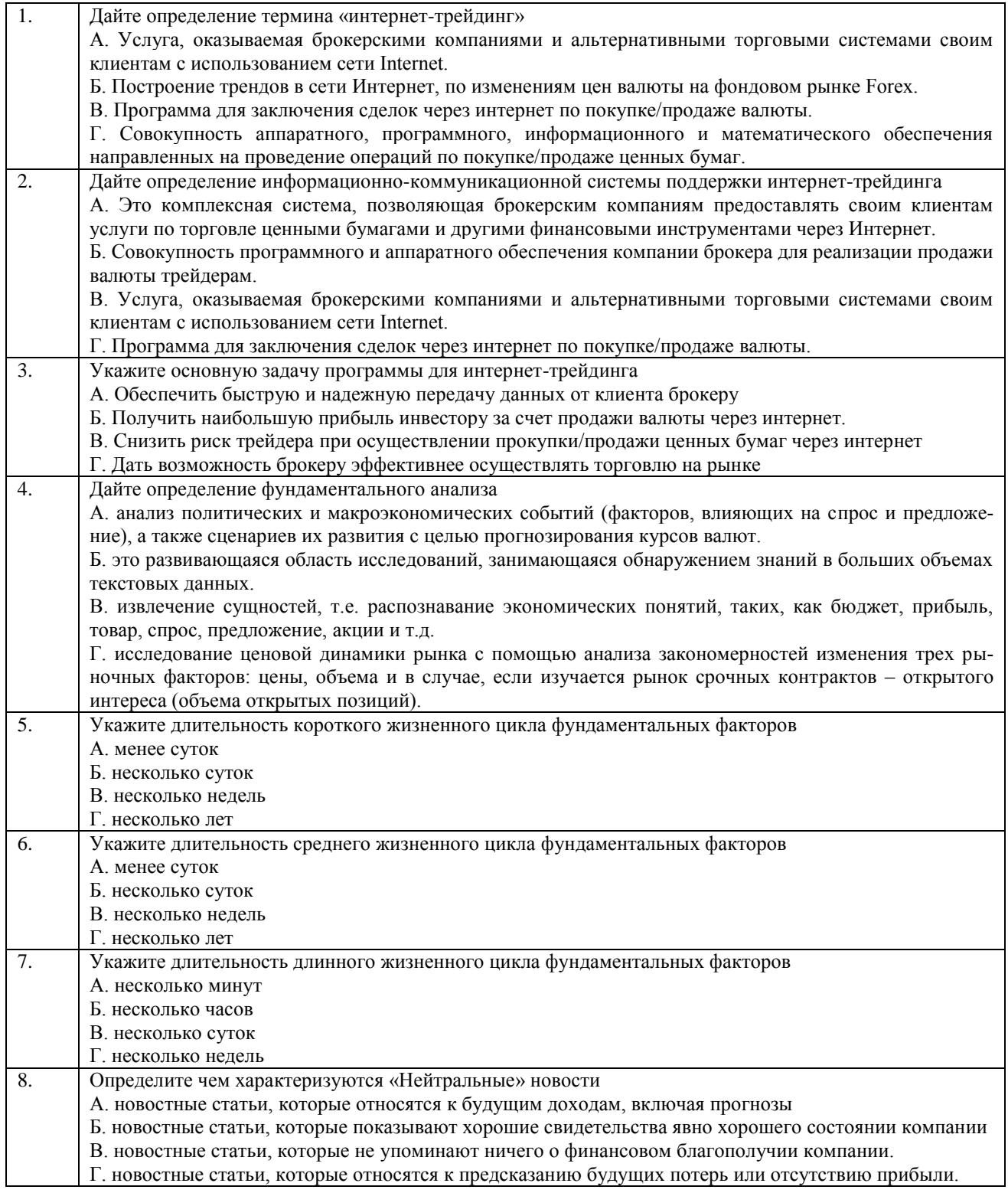

Тестовые задания для оценки умений (6 б)

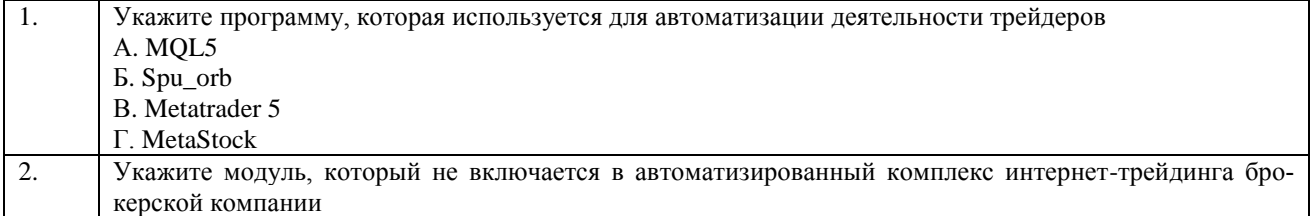

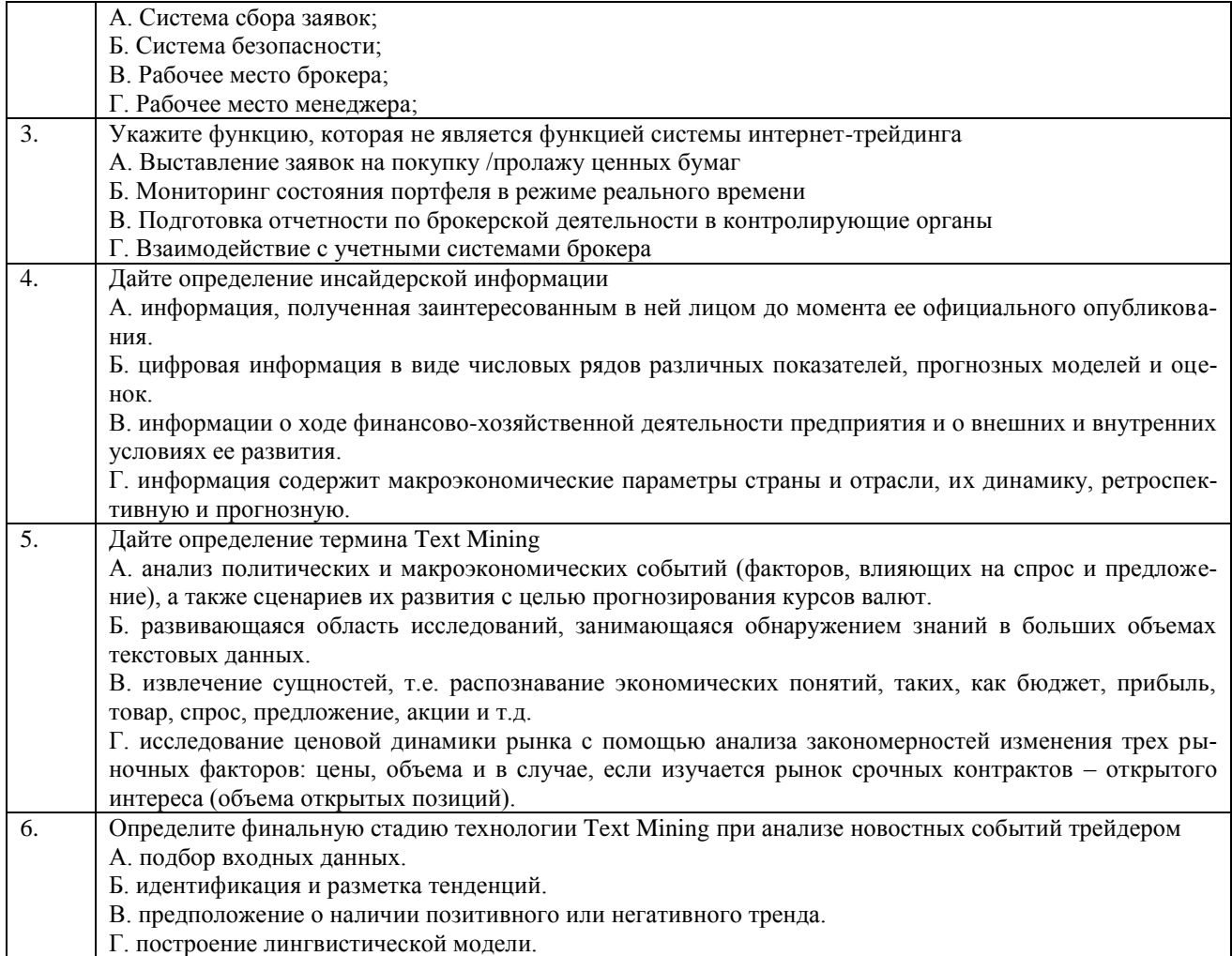

### Тестовые задания для оценки навыков и (или) опыта деятельности (10 б)

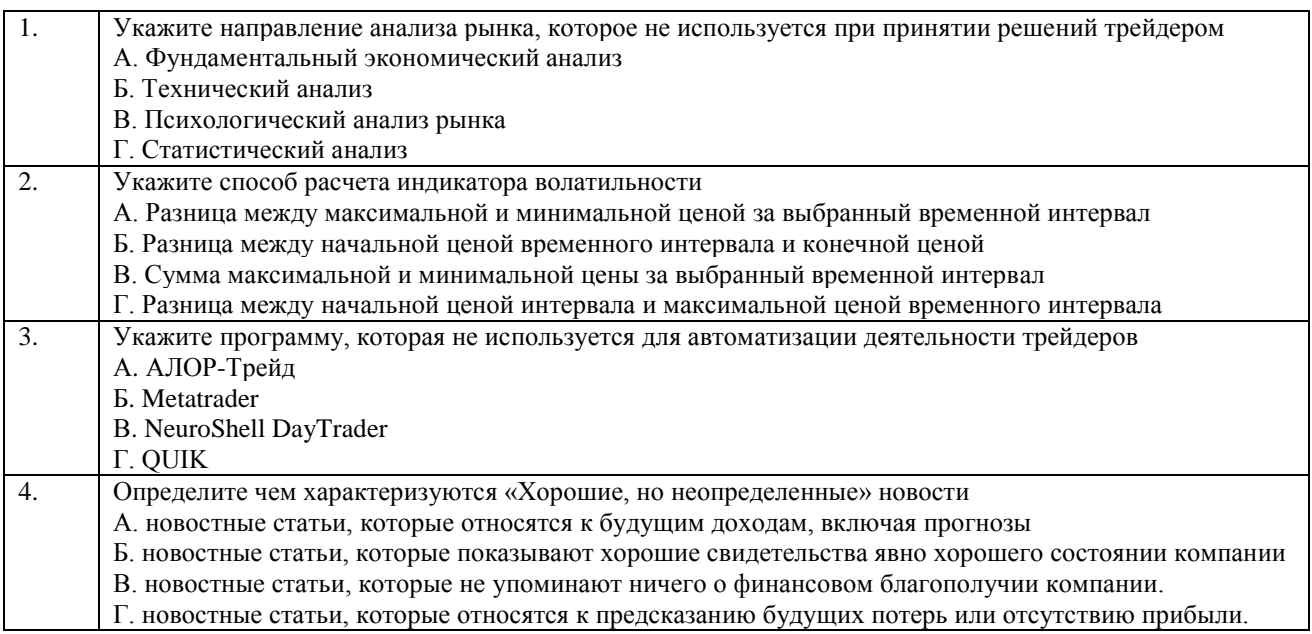

### **4 Методические материалы, определяющие процедуру оценивания знаний, умений, навыков и (или) опыта деятельности, характеризующих этапы формирования компетенций**

В таблице дано описание процедур проведения контрольно-оценочных мероприятий, соответствующих рабочей программе дисциплины, и процедур оценивания результатов обучения с помощью спланированных оценочных средств.

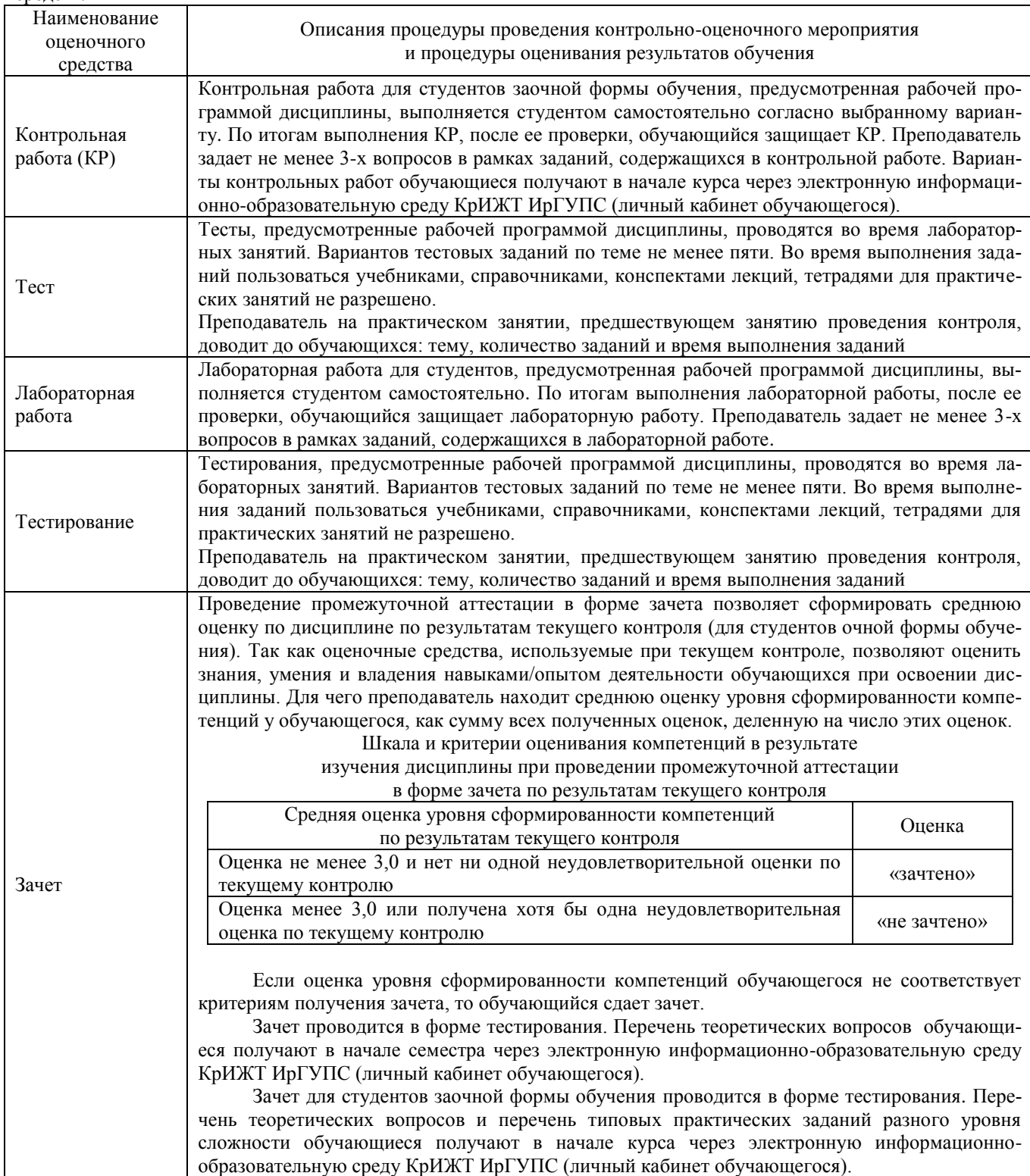

Задания, по которым проводятся контрольно-оценочные мероприятия, оформляются в соответствии с положением о формировании фонда оценочных средств для проведения текущего контроля успеваемости, промежуточной и государственной итоговой аттестации № П.250000.06.7.188-2015, не выставляются в электронную информационно-образовательную среду КрИЖТ ИрГУПС, а хранятся на кафедре-разработчике ФОС на бумажном носителе в составе ФОС по дисциплине.

### **Составитель:** Кузьмин Д.Н.